#### **BAB IV**

# **HASIL DAN PEMBAHASAN**

#### **4.1 Hasil Pengumpulan Data**

Hasil pengumpulan data yang diperoleh dari penelitian ini melewati dari kegiatan observasi dan wawancara kepada pihak sekolah MTs Nurul Jadid Paiton Probolinggo Yaitu kepada kepala sara prasarana sekolah.

#### **4.1.1 Hasil Observasi**

Adapun hasil observasi yang dilakukan di MTs Nurul Jadid pada tanggal 25 maret 2021 menghasilkan bahwa untuk pengecekan barang inventaris dilakukan dengan satu persatu. Sedangkan untuk melaporkan kondisi barang inventaris dilakukan dengan cara mencatat langsung ke buku kemudian langsung diketik ke *Microsoft Excel.* Sedangkan untuk mendapatkan informasi krusakan, peminjaman, dan perpindahan barang harus mengecek langsung kegudang untuk mengetahui kerusakan barang dan perpindahan barang sedangkan untuk peminjaman harus melihat data peminjam yang ada di *Microsoft Excel.*

#### **4.1.2 Hasil Wawancara**

Adapun hasil wawancara yang dilakukan pada kepala sarana prasarana MTs Nurul Jadid Paiton Probolinggo menghasilkan bahwa pengecekan barang inventaris dilakukan dengan mengecek barang satu persatu. Media pengecekan barang menggunakan tulis tangan atau dicatat kedalam buku inventaris dan kemudian diketik pada *Microsoft excel* sebagai media penyimpanan. Sedangkan untuk peminjaman barag masih menggunakan manual, yaitu bagian sarana prasarana mencatat surat peminjam yang masuk dan mengecek barang-barang yang akan dipijnjam dengan melihat dibuku inventaris. Dan untuk inventaris yang boleh diperpinjamkan seperti gedung, kipas angin, kursi dan lain sebagainya. Untuk masalah pengontrolan dan perpindahan barang inventaris sekolah yaitu dengan mengontrol langsung ke gudang untuk mengetahui perpindahan dan kerusakan barang.

### **4.2 Hasil Analisis Dan Desain**

#### **4.2.1 Analisis Sistem Lama**

Dalam proses pencarian data barang harus mencari data barang satu persatu di *Microsoft Excel,* dan sering terjadi kesalahan saat menulis kode barang, yang menyulitkan sarana prasarana unuk mencari data barang. Pada saat pencatatan data tentang barang masuk dan keluar sering terjadi kesalahan yang mengakibatkan ketidaksesuaian antara data barang dengan jumlah barang yang sebenarnya. Data barang yang lebih sedikit akan memperlambat informasi yang dibutuhkan oleh peminjam. Dan pengecekan barang dilakukan dengan mencatat kode inventaris satu persatu kedalam buku masih mencatat dan mengetik.

### **4.2.2 Analisis Sistem Baru**

Sistem ini mampu melakukan pengecekan barang, peminjaman barang, perpindahan barang dan barang rusak, sehingga bagian sarana prasarana tidak perlu mencatat dan mengetik. Hal ini juga mempermudah bagian sarana prasarana untuk mengetahui peminjaman dan pengembalian barang tanpa harus melihat kegudang.

Dan dalam sistem ini juga dilengkapi dengan data diri atau identitas peminjam, hal ini ditujukan untuk mempermudah sarana prasarana untuk mengetahui pengembalian barang tidak tepat waktu, maka tinggal mencari data peminjam yang sudah tersimpan.

### **4.3. Desai Sistem**

Setelah proses analisis sistem selesai, maka ditentukan desain sistem yang diusulkan yaitu terdiri dari flowchart, DFD (Data Flow Diagram) dan ERD (Entity Relationship Diagram) yang dilengkapi dengan desain database.

### **4.3.1. Flowchart**

Flowchart adalah langkah-langkah menyelesaikan masalah yang dituliskan dalam simbol-simbol tertentu. Diagram alir ini akan menunjukkan

alur didalam program secara logika dan dibutuhkan juga sebagai dokumentasi. Berikut adalah gamabaran perencanaan flowchart pada Sistem informasi monitoring inventaris sekolah di MTs Nurul Jadid :

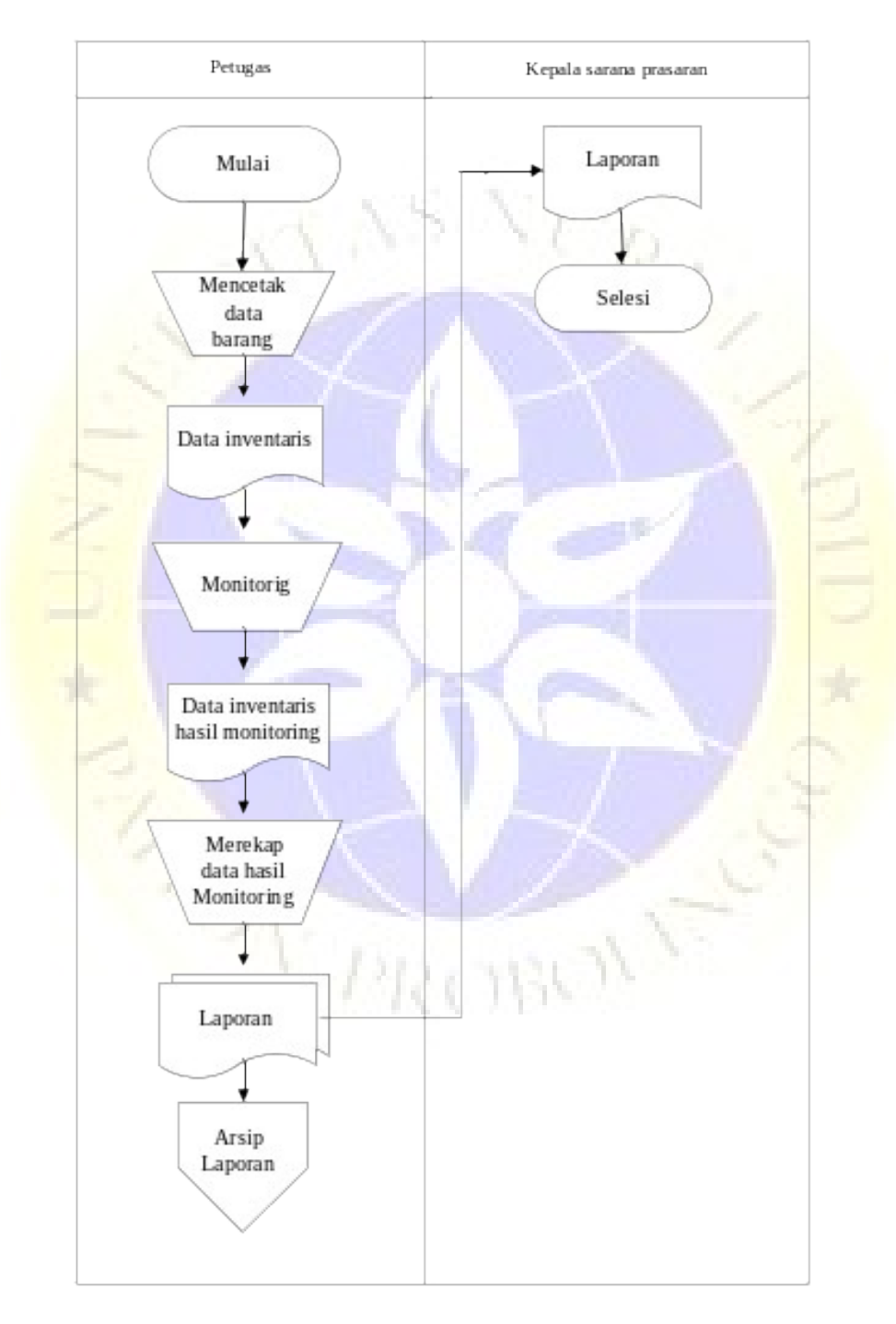

a. Flowchart sistem lama pendataan inventaris MTs Nurul Jadid

Gambar 4. 1 Flowchart sistem lama

# b. Flowchart sistem baru

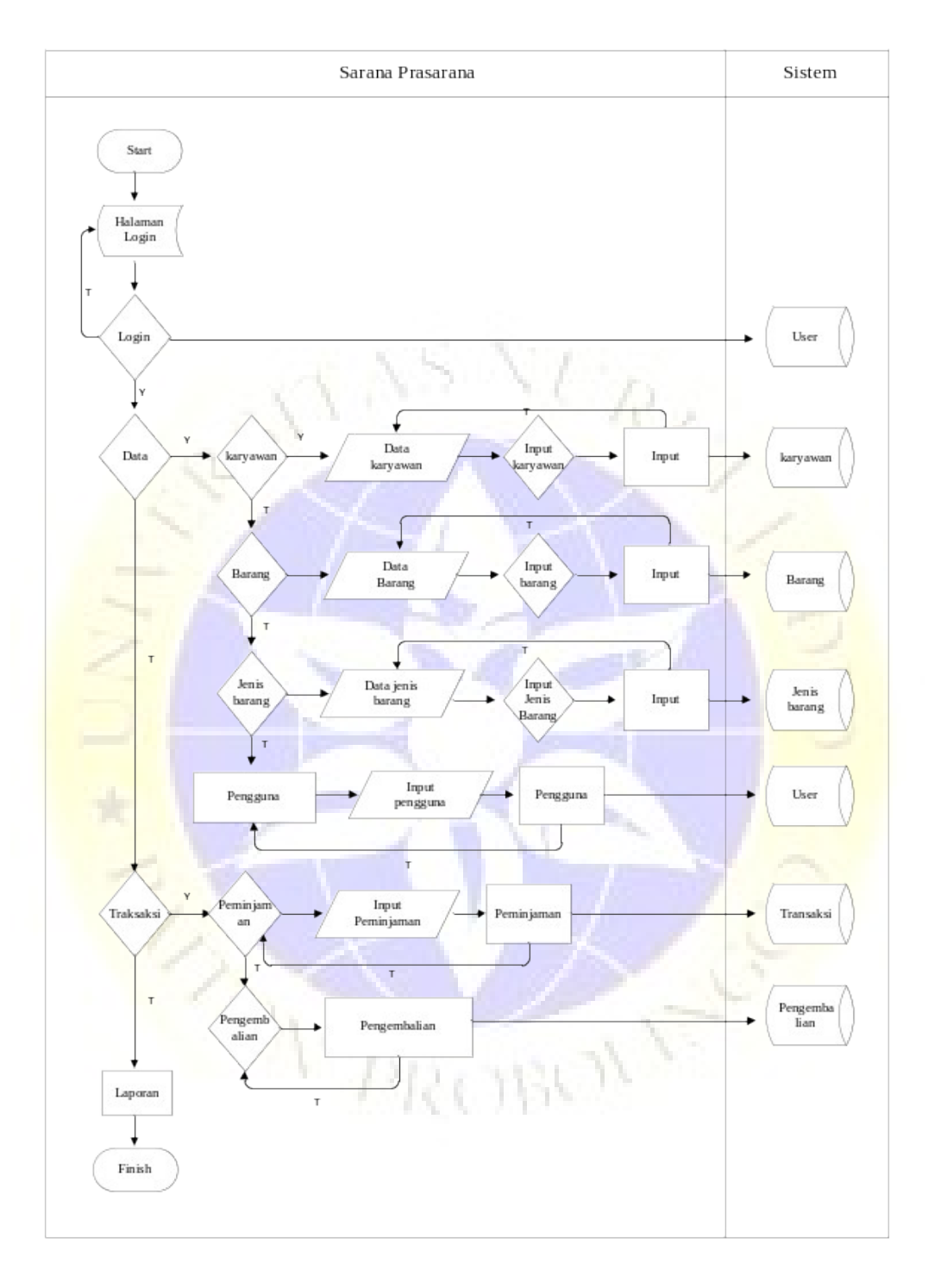

Gambar 4.2 Flowchart sistem baru

### **4.3.2 Data Flow Diagram (DFD)**

*Data Flow Diagram* (DFD) adalah suatu model logika data atau proses yang dibuat untuk menggambarkan: darimana asal data, dan kemana tujuan data yang keluar dari sistem, dimana data disimpan, proses apa yang menghasilkan data tersebut, dan interaksi antara data yang tersimpan, dan proses yang dikenakan pada data tersebut.

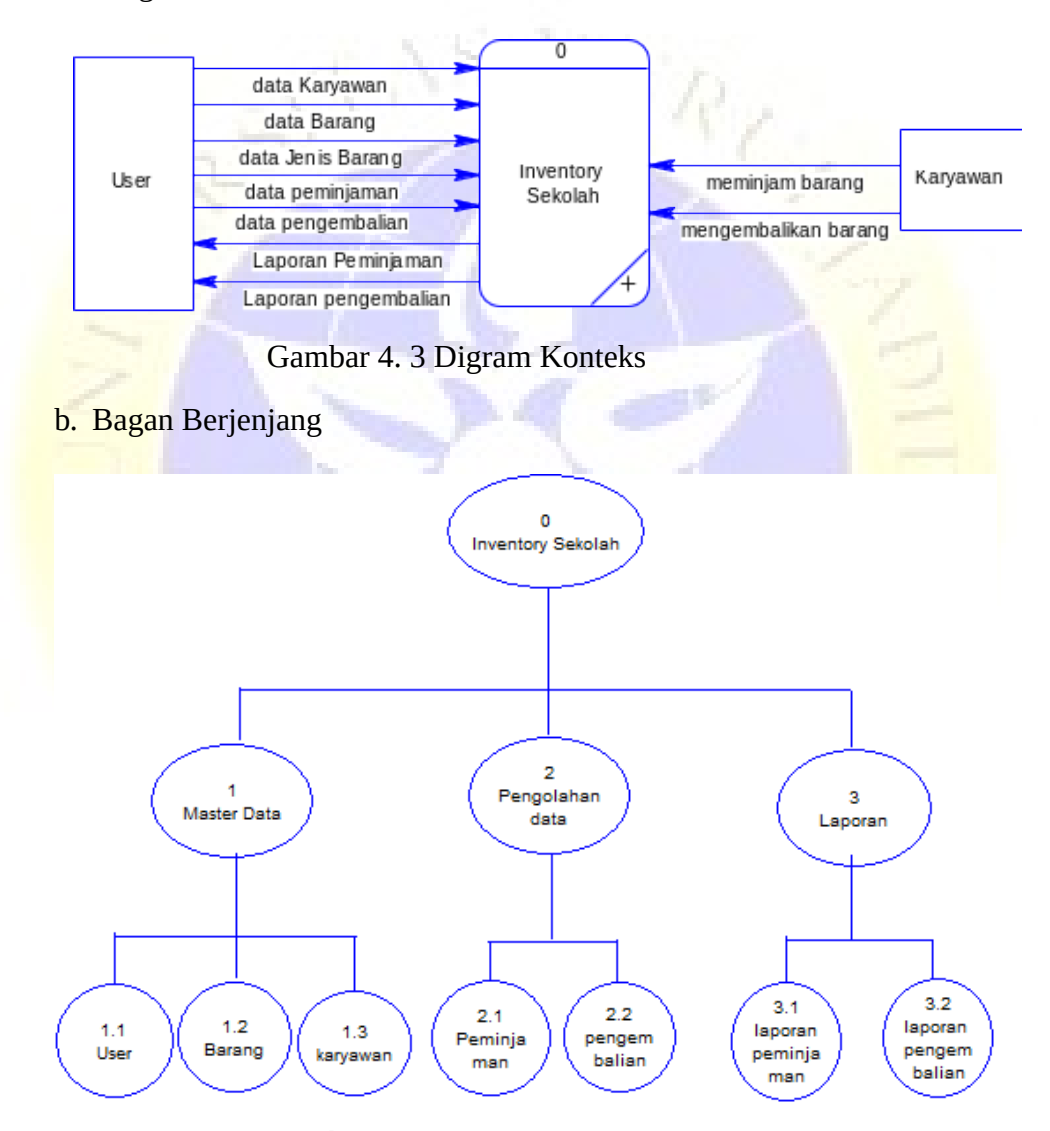

a. Diagram Konteks

Gambar 4.4 Bagan Berjenjang

### c. DFD Level 1

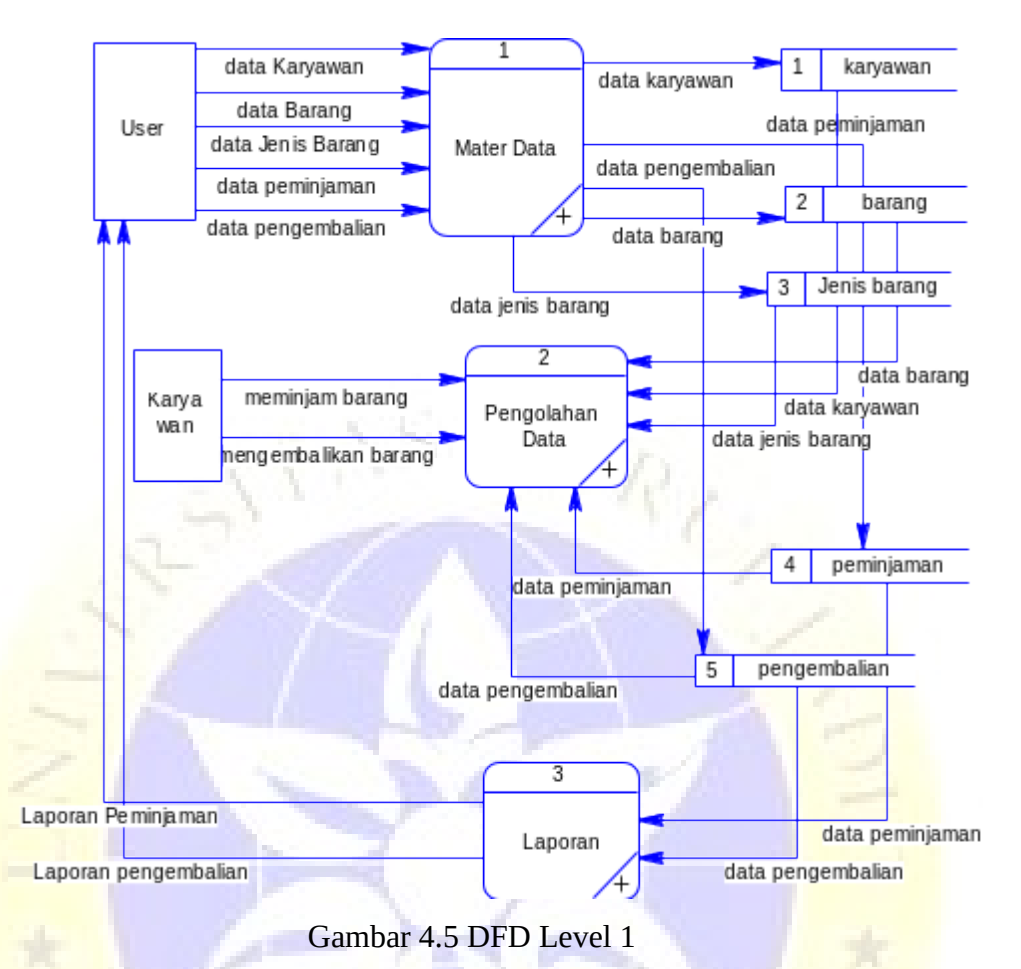

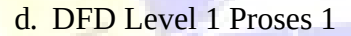

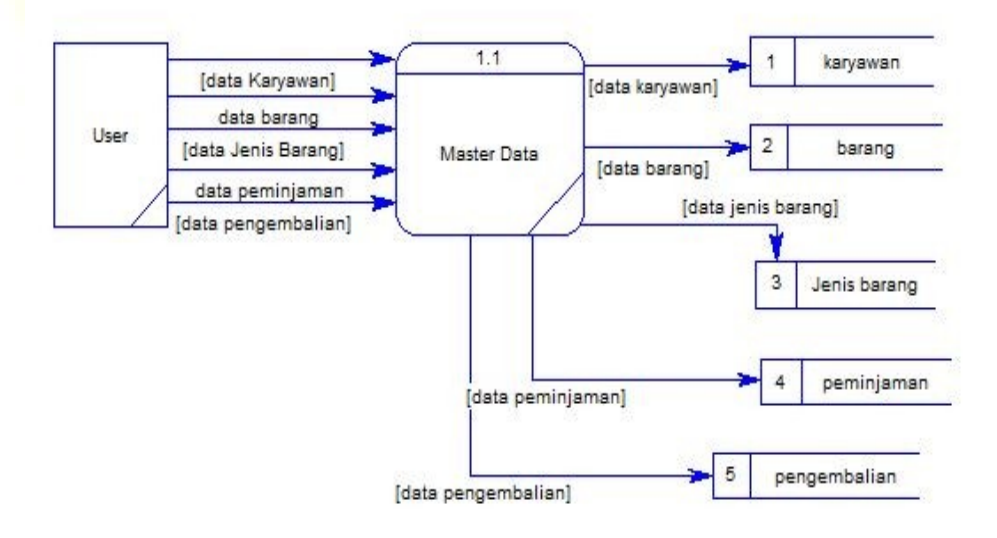

Gambar 4.6 DFD Level 1 proses 1

# e. DFD Level 1 Proses 2

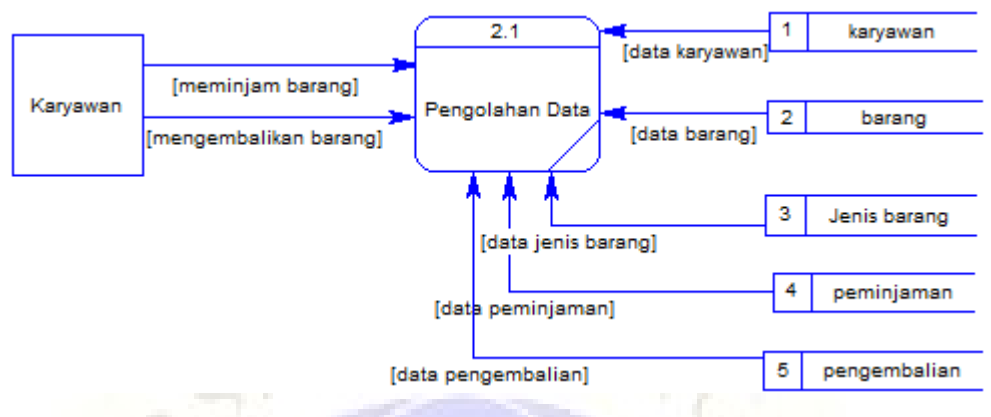

Gambar 4.7 DFD Level 1 proses 2

f. DFD Level 1 Proses 3

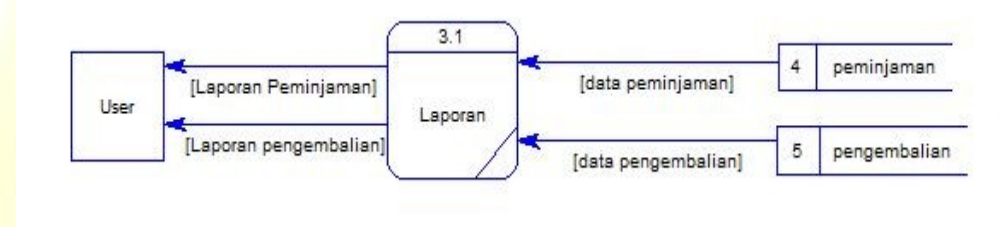

Gambar 4.8 DFD Level 1 proses

### **4.3.3 Entity Relationship Diagram (ERD)**

*Entity Relationship Diagram* digunakan untuk melihat hubungan antara entitas yang terdapat dalam. Sistem informasi monitoring inventaris sekolah di MTs Nurul Jadid. Adapun ERD yang terdapat dalam aplikasi tersebut adalah sebagai berikut:까는 거랍니

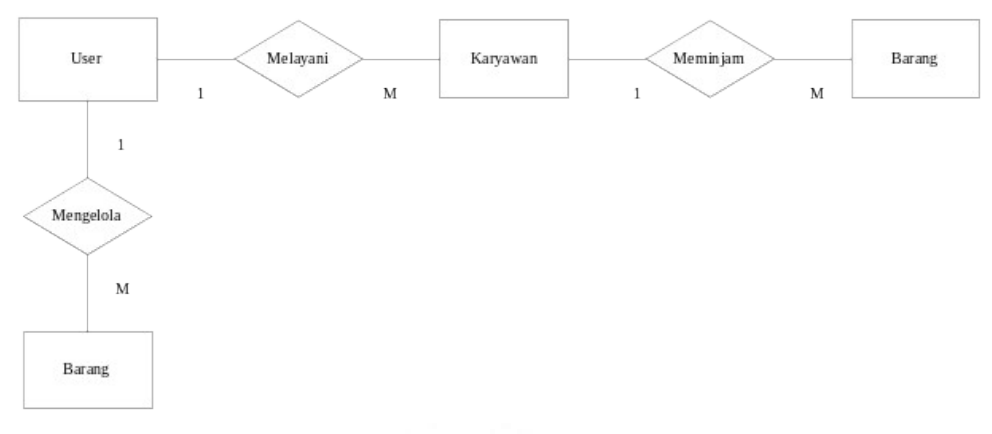

Gambar 4.9 *Entity Relationship Diagram* (ERD)

D.

Kamus Data:

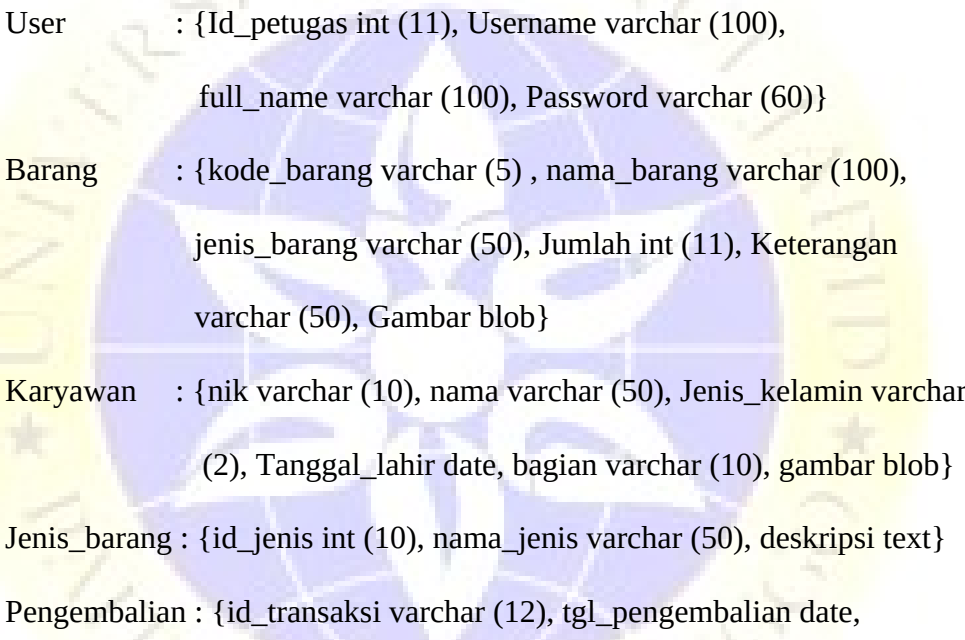

id\_petugas int (11)}

Transaksi :{id\_transaksi varchar (12), nik varchar (10), kode\_barang varchar (5), tanggal\_pinjam date, tanggal\_kembali date, status varchar (100),id\_petugas int (11)}

# **4.3.2 Desain Database**

Database yang akan menampung seluruh jenis data, maka harus ada pola struktur database yang baik agar tidak terjadi redudasi inkosintensi dat. Database yang akan dipakai dibuat dengan menggunakan MySQL yang terdiri dari beberapa table. Berikut struktur table database:

# 1. Tabel User

Table 4.1. Tabel User

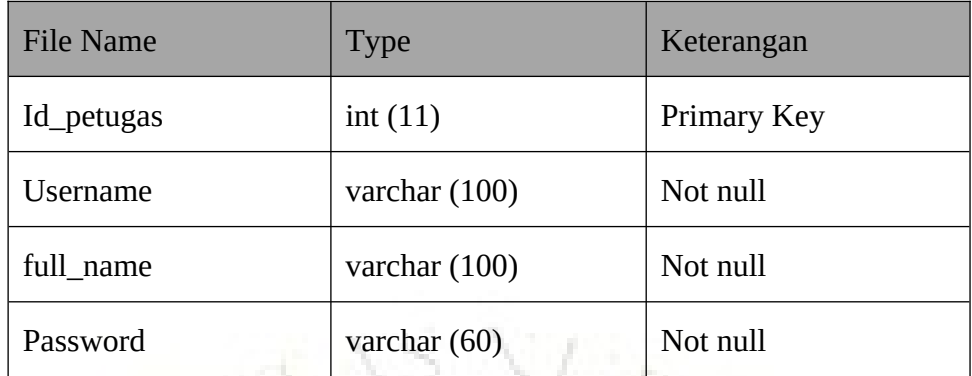

 $\overline{C}$ 

2. Tabel Barang

Table 4.2. Tabel barang

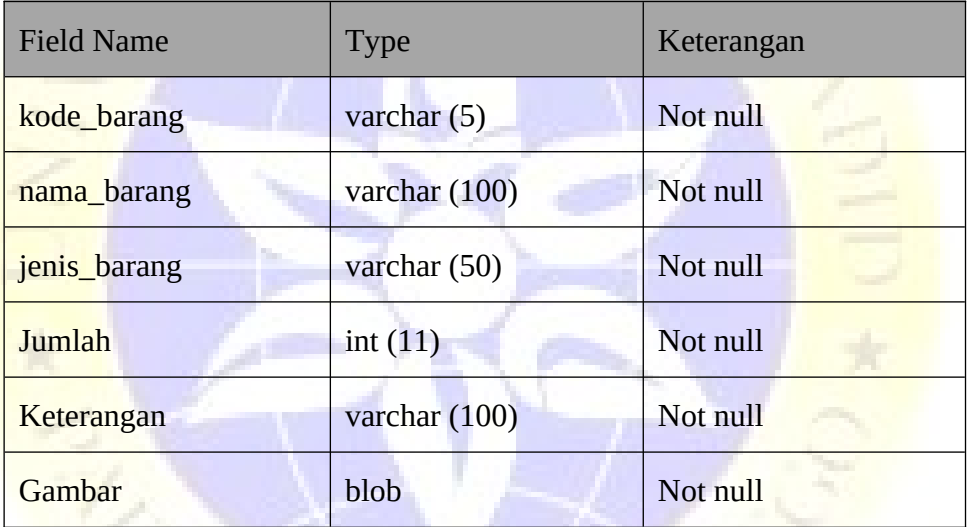

OVERCIBILITY

3. Tabel karyawan / peminjam Table 4.3. Tabel Karyawan

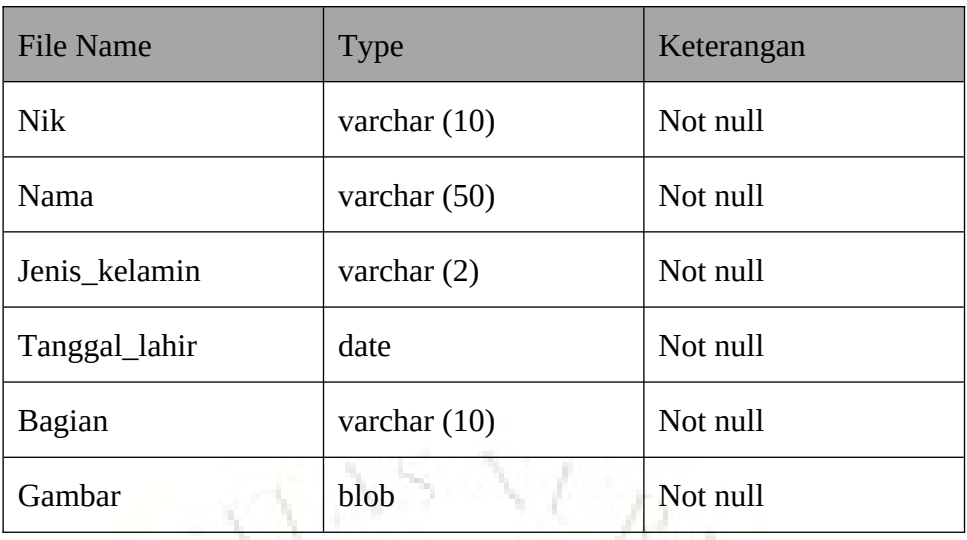

# 4. Tabel Jenis Barang

Table 4.4. Tabel Jenis Barang

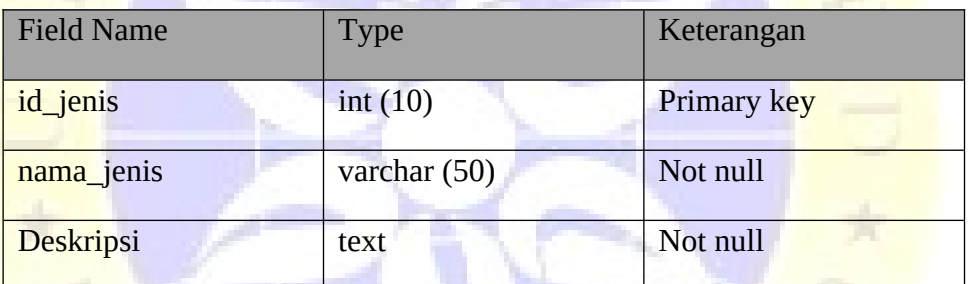

# 5. Tabel Pengembalian

Table 4.5. Tabel Pengembalian

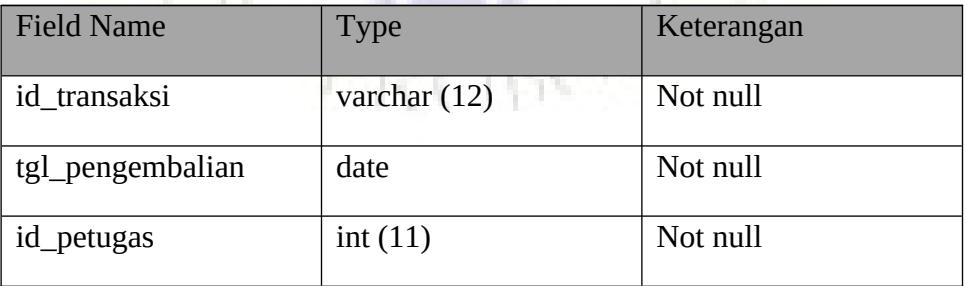

6. Tabel Transaksi

Table 4.6. Tabel Transaksi

| <b>Field Name</b> | <b>Type</b>    | Keterangan |
|-------------------|----------------|------------|
| id_transaksi      | varchar $(12)$ | Not null   |
| Nik               | varchar $(10)$ | Not null   |
| kode_barang       | varchar $(5)$  | Not null   |
| tanggal_pinjam    | date           | Not null   |
| tanggal_kembali   | date           | Not null   |
| <b>Status</b>     | varchar (100)  | Not null   |
| id_petugas        | int(11)        | Not null   |

### **4.3.4 Desain Input Dan Output**

Desain input berfungsi memeberikan informasi ttentang masukan yang membantu sistem dalam mengklasifikasi data. Bagian ini merupakan proyeksi gambaran interface program yang nantinya akan dibuat.

Berikut beberapa ampilan gambarannya yang akan dijelaskan pada beberapa gambar dibawah ini:

1. Halaman Login Admin

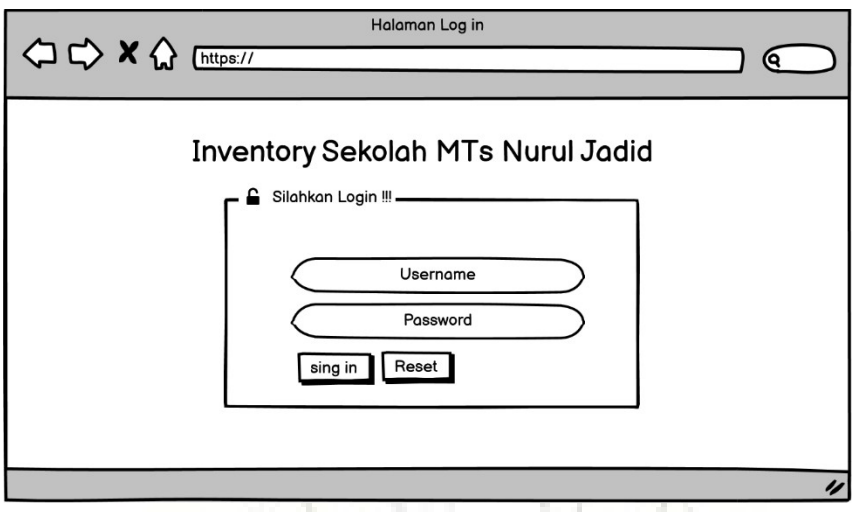

- Gambar 4.10 Desain Halaman Login
- 2. Tampilan Halaman Utama

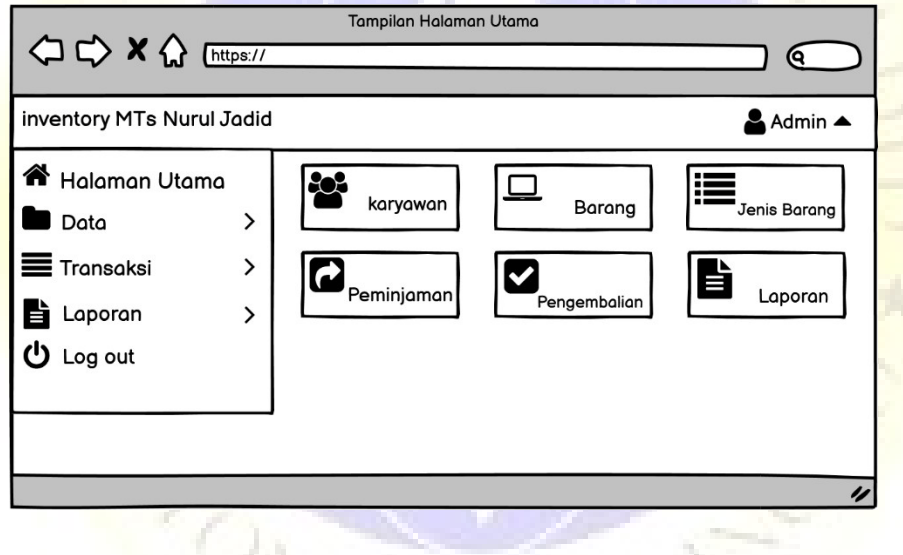

Gambar 4.11 Desain Halaman Utama

3. Tampilan data Karyawan

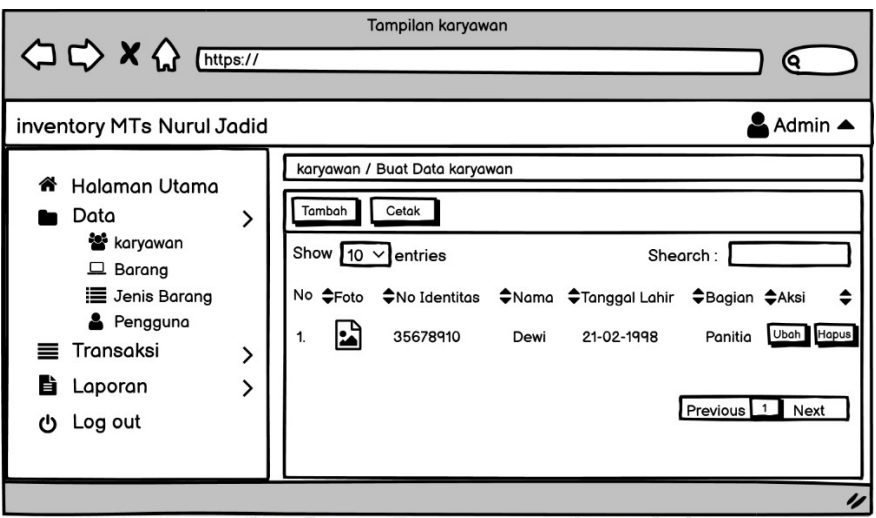

- Gambar 4.12 Desain Data Karyawan
- 4. Tampilan Buat Data Karyawan

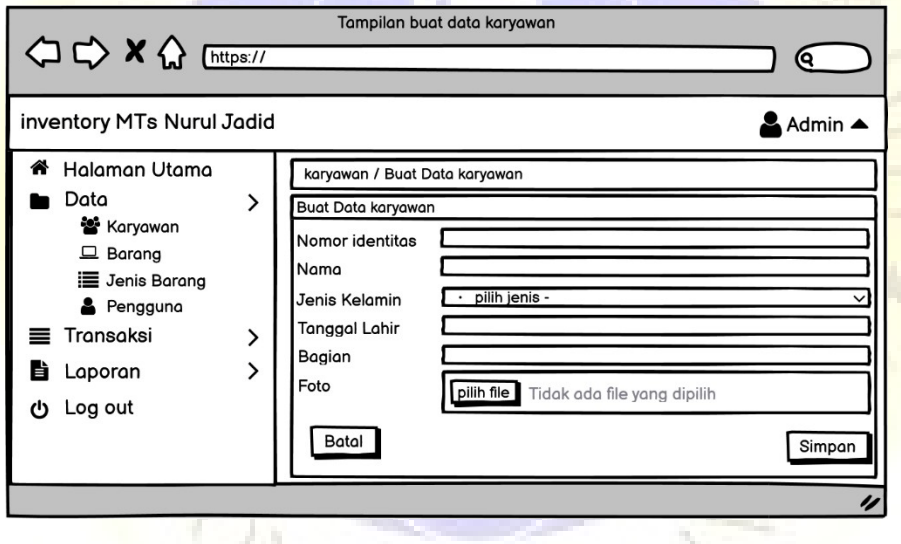

Gambar 4.13 Desai Buat Data Karyawan

5. Tampilan Data Barang

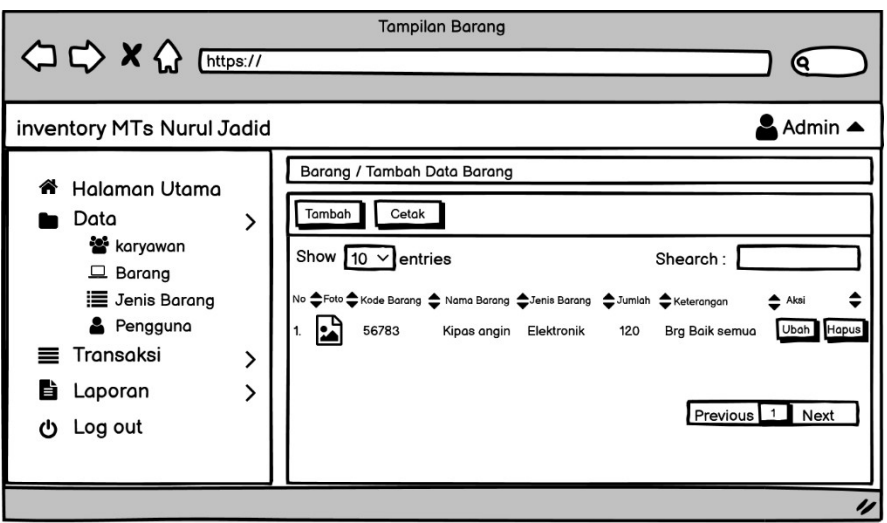

- Gambar 4.14 Desain Data Barang
- 6. Tampilan Buat Data Barang

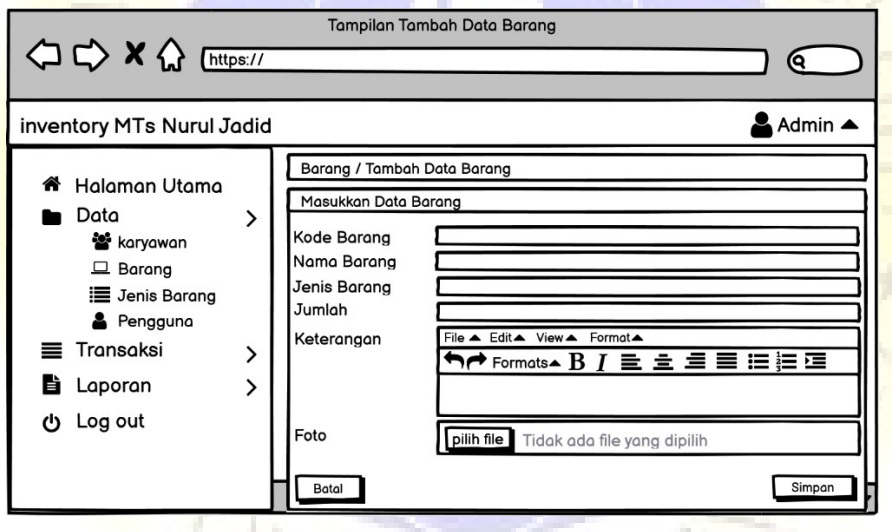

Gambar 4.15 Desain Buat Data Barang

7. Tampilan Jenis Barang

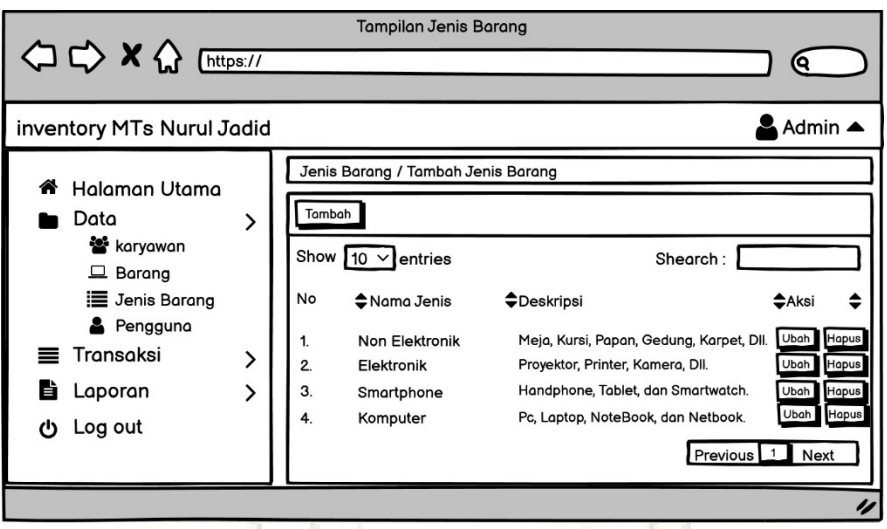

- Gambar 4.16 Desain Jenis Barang
- 8. Tampilan Buat Jenis Barang

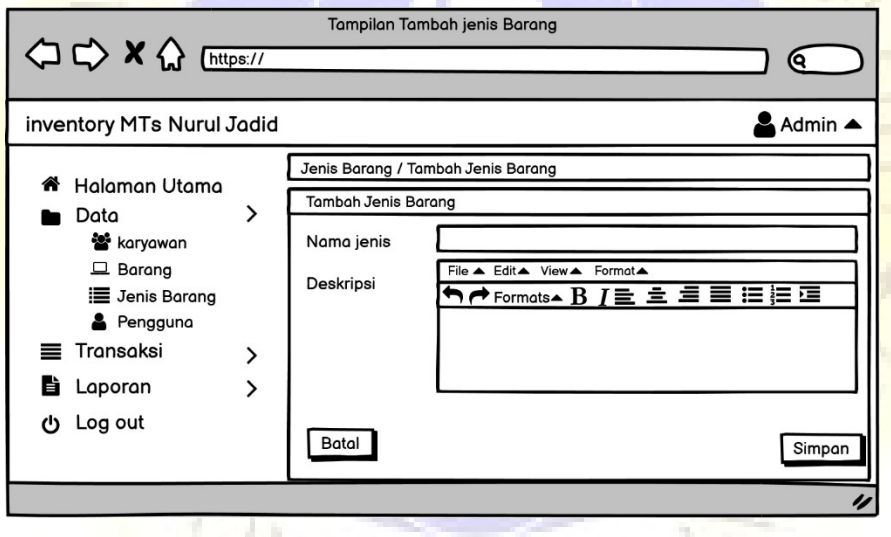

Gambar 4.17 Desain Buat Jenis Barang

9. Tampilan Data Pengguna

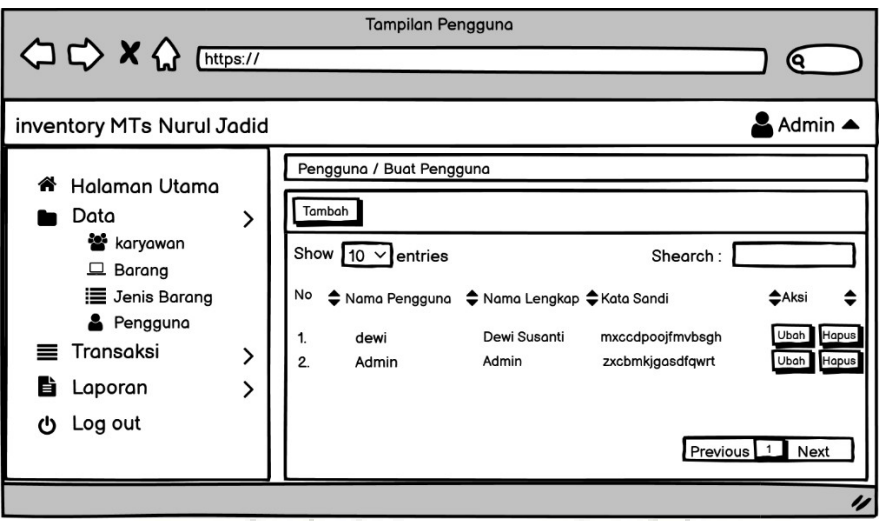

- Gambar 4. 18 Desain Data Pengguna
- 10. Tampilan Buat Data Pengguna

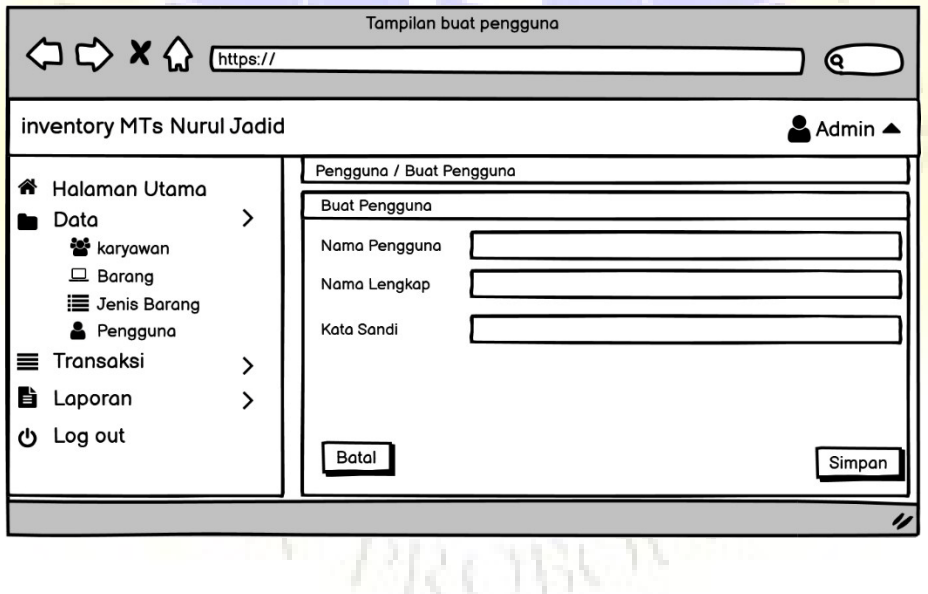

Gambar 4.19 Desain Buat Data Pengguna

# 11. Tampilan Transaksi Peminjaman

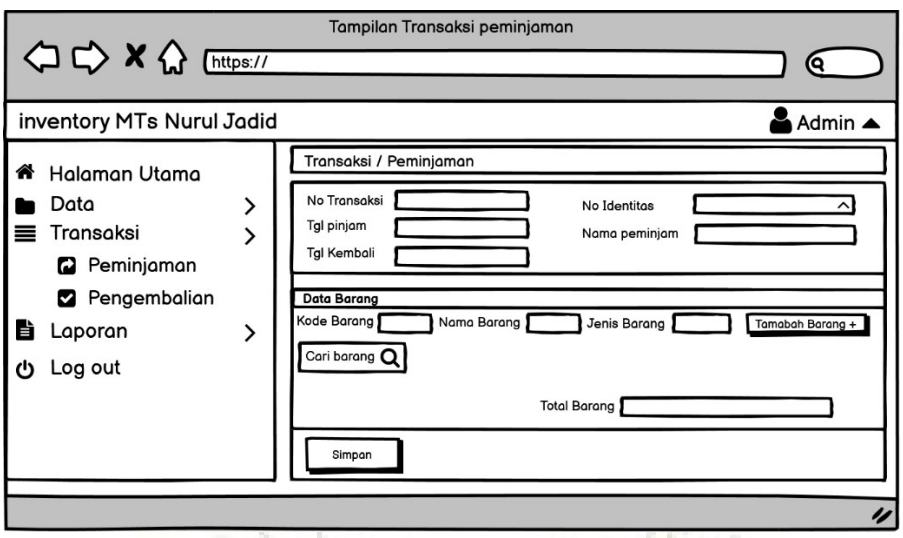

Gambar 4.20 Desain Transaksi Peminjaman

12. Tampilan Transaksi Pengembalian

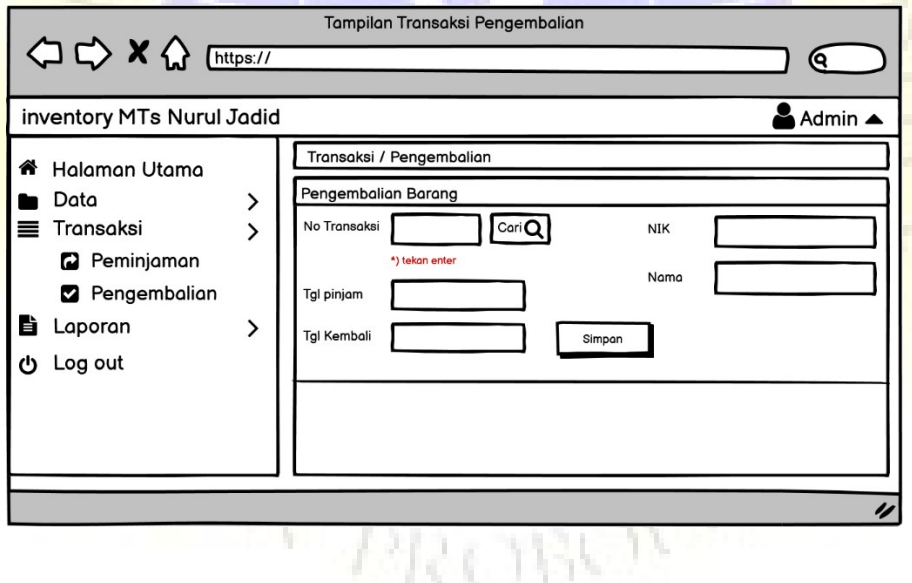

Gambar 4.21 Desai Transaksi Pengembalian

# 13. Tampilan Laporan Peminjaman

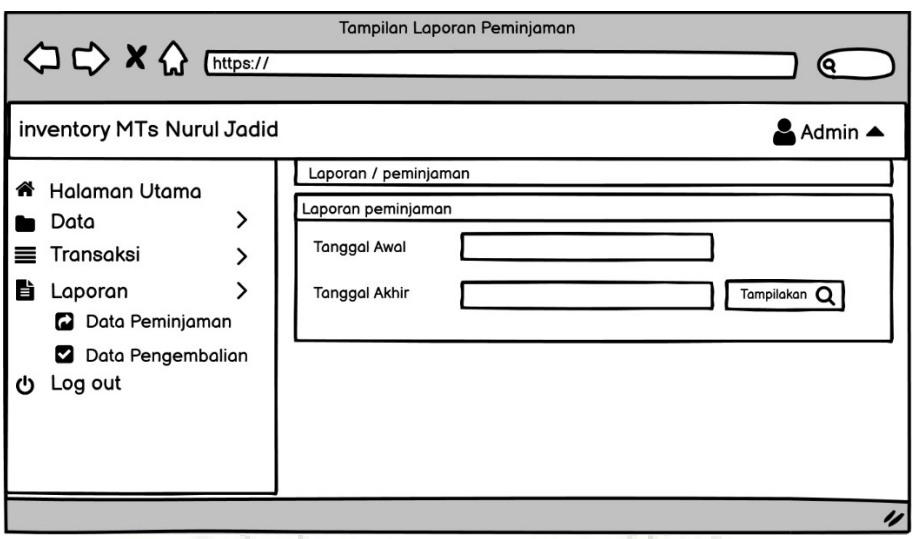

Gambar 4.22 Desain Laporan Peminjman

14. Tampilan Laporan Pengembalian

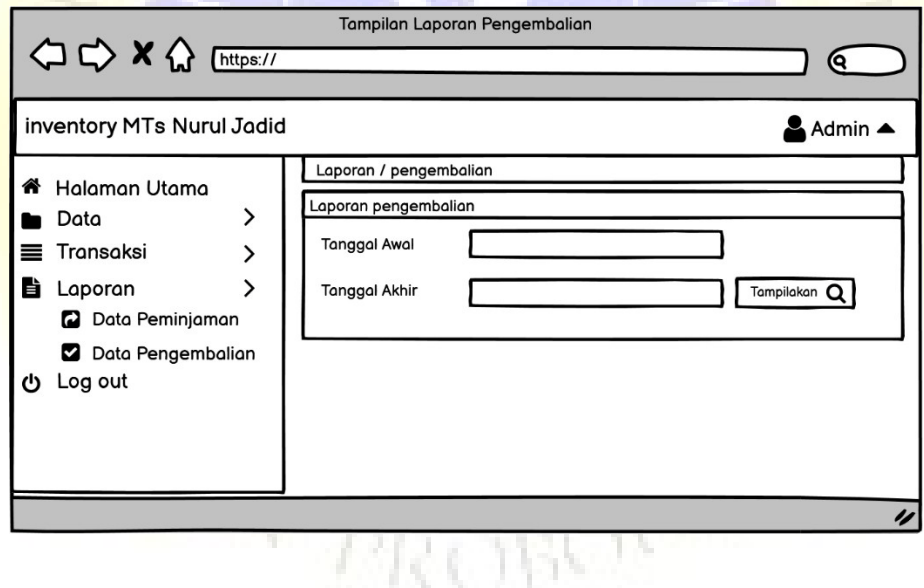

Gambar 4.23 Desain Laporan Pengembalian

# **4.3.3 Implementasi Program**

Implementasi program merupakan gambar tampilan hasil sistem baru yang telah dihasilkan adalah sebagai berikut :

1. Halaman Login

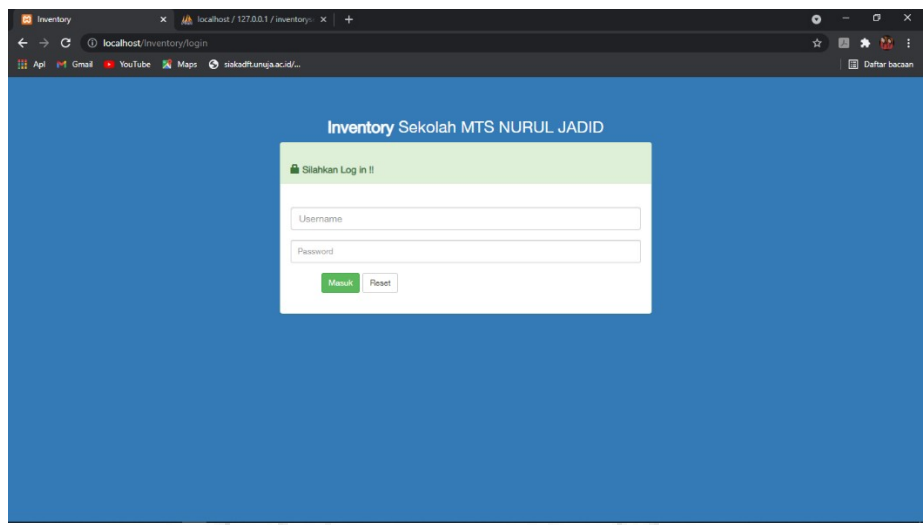

Gambar 4. 24 Halaman Login **Segmen program 4.1** Views login data

#### $Br/>$

<center><h3>Inventory Sekolah MTs Nurul Jadid</h3><center> <div class="container"> <div class="row"> <div class="col-md-3"></div> <div class="col-md-6"> <div class="panel panel-success"> <div class="panel-heading"> <br> <span class="glyphicon glyphicon-lock"></span> <strong>Silahkan Login !!</strong> </div><br> <div class="panel-body"> <form class="form-horizontal" role="form" action=" <?php echo site\_url('login'); ?>" method="post"> <?php echo \$this->session->flashdata('message'); ?> <div class="form-group"> <div class="col-sm-12"> <?php echo form\_error('username'); ?> <input type="text" name="username" class="form-control" id="inputEmail3" placeholder="Username" value="<?php echo set\_value('username'); ?>">  $\langle$ div> $\langle$ div> <div class="form-group"> <div class="col-sm-12"> <?php echo form\_error('password'); ?> <input type="password" name="password" class="form-control btn-sm" id="inputPassword3" placeholder="Password" value="<?php echo set\_value('password'); ?>">  $\langle$ div $>$ 2. Halaman Utama

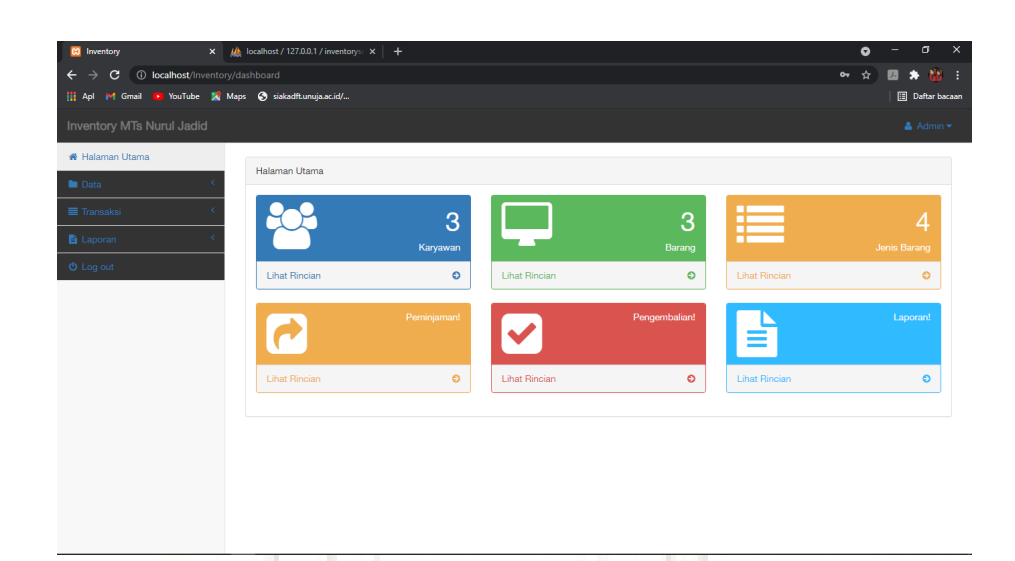

Gambar 4. 25 Tampilan Halaman Utama **Segmen program 4.2** Dashboar data

### $<$ /br $>$

```
<div class="panel panel-default">
 <div class="panel-heading">
<div class="row">
<div class="col-lg-12">
Halaman Utama
\langlediv>
 \langle -2.2 - 1.00 - 1.00 - 1.000 - 1.000 - 1.000 - 1.000 - 1.000 - 1.000 - 1.000 - 1.000 - 1.000 - 1.000 - 1.000 - 1.000 - 1.000 - 1.000 - 1.000 - 1.000 - 1.000 - 1.000 - 1.000 - 1.000 - 1.000 - 1.000 - 1.000 - 1.000 - 1.000 - 1.000 - 1.000 - 1.000 - 1.00\langle \frac{div}{du} \rangle<div class="panel-body">
       <div class="row">
           <div class="col-lg-4 col-md-6">
              <div class="panel panel-primary">
                  <div class="panel-heading">
                     <div class="row">
                         <div class="col-xs-3">
                            <!-- <i class="fa fa-comments fa-5x"></i> -->
                            <i class="fa fa-users fa-5x"></i>
                        \langlediv> <div class="col-xs-9 text-right">
                            <div class="huge"><?php echo $countkaryawan; ?></div>
                            <div>Peminjam</div>
                        \langlediv>
```
3. Halaman Tampilan Karyawan

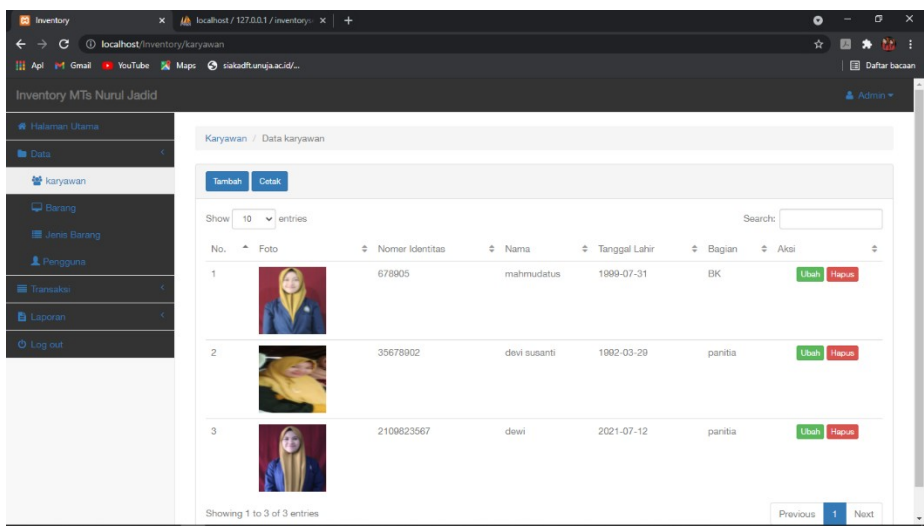

# Gambar 4. 26 Tampilan Karyawan **Segmen program 4.3** Views Karyawan Data

```
<div class="row">
   <div class="col-lg-12"><br />
      <ol class="breadcrumb">
        <li><a href="<?php echo base_url('karyawan'); ?>">Karyawan</a></li>
<li class="active">Data Karyawan</li>
\langle 0| \rangleif(!empty($message)) {
echo $message; }?>
\langlediv>\langlediv>
<div class="row">
  <div class="col-lg-12">
      <div class="panel panel-default">
        <div class="panel-heading">
        <?php echo anchor('karyawan/create', 'Tambah', array('class' => 'btn btn-primary btn-
sm' )); ?>
<?php echo anchor('laporan/cetak_karyawan','Cetak', array('class' => 'btn btn-primary btn-
sm')); ?>
        <div class="panel-body">
<table width="100%" class="table table-hover" id="dataTables-example">
<thead><tr>
<td>No.</td>
<td>Foto</td>
<td>Nomer Identitas</td>
<td>Nama</td>
<td>Tanggal Lahir</td>
<td>Bagian</td>
<td>Aksi</td>
</tr></thead>
```
4. Halaman Tambah Data Karyawan

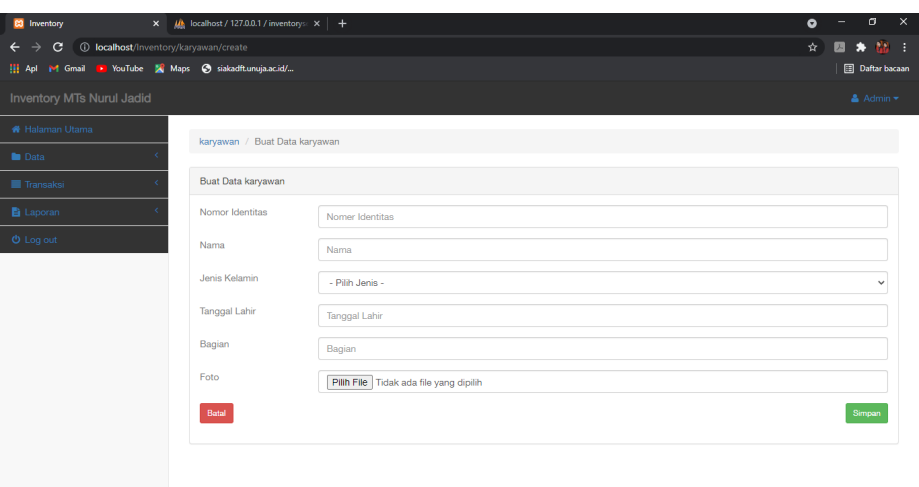

Gambar 4. 27 Tampilan Data Karyawan **Segmen program 4.4** Views Karyawan Create

```
 <ol class="breadcrumb">
```

```
 <li><a href="<?php echo base_url('karyawan/create'); ?>">Karyawan</a></li>
        <li class="active">Buat Data Peminjam</li>
     \langle 0| \rangle<div class="col-lg-12">
      <div class="panel panel-default">
        <div class="panel-heading">
          Buat Data Peminjam
       \langlediv>
$error;}
        ?>
        <?php echo form_open_multipart('karyawan/insert', array('class' => 'form-horizontal', 
'id' => 'jvalidate')) ?>
          <div class="form-group">
             <p class="col-sm-2 text-left">Nomor Identitas </p>
             <div class="col-sm-10">
                <input type="text" name="nik" onkeyup="isi_otomatis()" id="nik" 
class="form-control" placeholder="Nomer Identitas" value="<?php echo set_value('nik'); ?
>">\langlediv>
           <div class="form-group">
             <p class="col-sm-2 text-left">Nama </p>
             <div class="col-sm-10">
                <input type="text" name="nama" id="nama" class="form-control" 
placeholder="Nama" value="<?php echo set_value('nama'); ?>">
```
 $\langle$ div $>$ 

5. Halaman Tampilan Barang

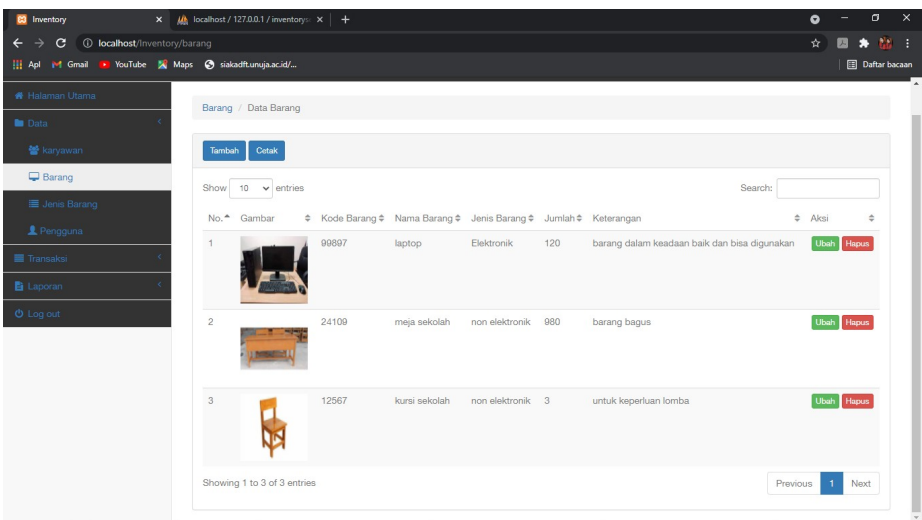

Gambar 4. 28 Tampilan Barang Segmen program 4.5 Views Barang Data

```
div class="row">
```

```
 <div class="col-lg-12"><br />
     <ol class="breadcrumb">
       <li><a href="<?php echo base_url('barang'); ?>">Barang</a></li>
        <li class="active">Data Barang</li>
    \langle 0| \rangle <?php 
        if(!empty($message)) {
          echo $message;}
        <div class="panel-body">
                 <table width="100%" class="table table-striped table-hover" 
id="dataTables-example">

 <td>No.</td>
<td>Gambar</td>
 <td>Kode Barang</td>
  <td>Nama Barang</td>
                                    ROBON
  <td>Jenis Barang</td>
 <td>Jumlah</td>
 <td>Keterangan</td>
<td>Aksi</td>
 \langle/tr\rangle</thead>
```
6. Halaman Tambah Data Barang

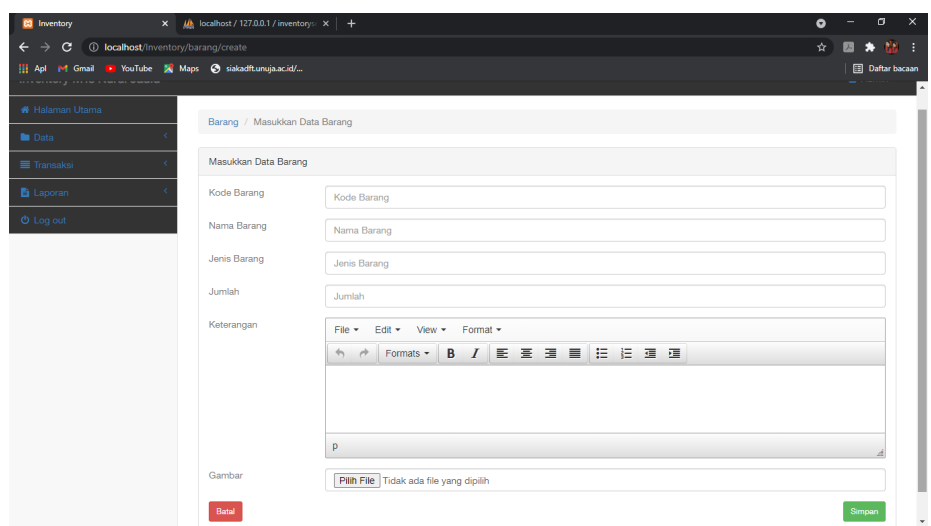

Gambar 4.29 Tampilan Tambah Data Barang **Segmen program 4.6** Views Barang Create

```
 <ol class="breadcrumb">
```

```
 <li><a href="<?php echo base_url('barang/create'); ?>">Barang</a></li>
        <li class="active">Masukkan Data Barang</li>
     \langle 0| \rangle\langle?php ?>
<div class="row">
  <div class="col-lg-12">
      <div class="panel panel-default">
        <div class="panel-heading">
           Masukkan Data Barang 
       \langlediv>
        <!-- /.panel-heading -->
        <div class="panel-body">
       <?php
           //validasi error upload
           if(!empty($error)) {
             echo $error; } ?>
        <?php echo form_open_multipart('barang/insert', array('class' => 'form-horizontal', 'id' 
\Rightarrow 'jvalidate')) ?>
           <div class="form-group">
              <p class="col-sm-2 text-left">Kode Barang </p>
              <div class="col-sm-10">
                <input type="text" id="kode_barang" onkeyup="isi_otomatis()" 
name="kode_barang" class="form-control" placeholder="Kode Barang" value="<?php echo 
set_value('kode_barang'); ?>">
             \langlediv>
```
7. Halaman Tampilan Jenis Barang

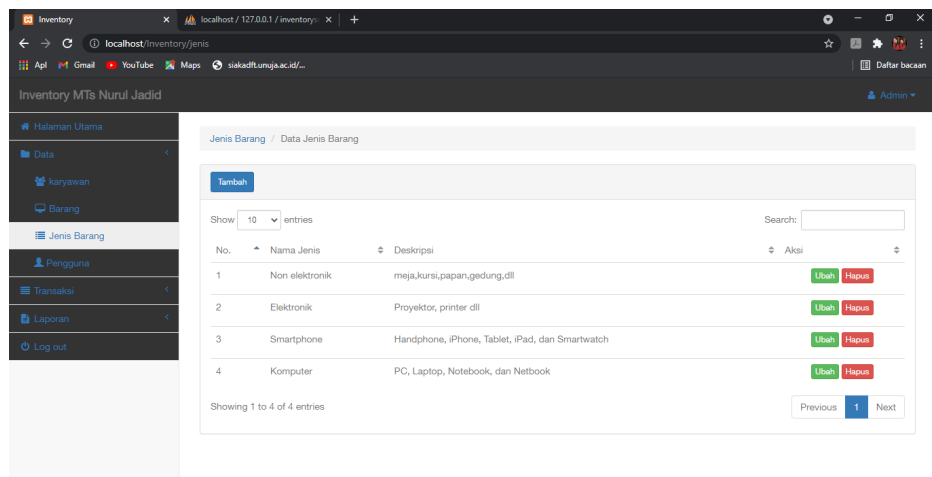

Gambar 4.30 Tampilan Jenis Barang **Segmen program 4.7** Views Jenis data

```
<div class="col-lg-12"><br />
```

```
<ol class="breadcrumb">
<li><a href="<?php echo base_url('jenis'); ?>">Jenis Barang</a></li>
<li class="active">Data Jenis Barang</li>
</ol><?php
<div class="row">
<div class="col-lg-12">
<div class="panel panel-default">
<div class="panel-heading">
<?php echo anchor('jenis/create', 'Tambah', array('class' => 'btn btn-primary btn-sm')); ?>
\langlediv\rangle<div class="panel-body" ><table width="100%" class="table table-hover" id="dataTables-
example"><thead><tr>
<td>No.</td>
<td>Nama Jenis</td>
<td>Deskripsi</td>
<td>Aksi</td></tr>
                                        ICIBUN
</thead><tbody>
<?php
\text{Sno} = 1;foreach($jenis as $row) {
?>
```
8. Halaman Tambah Data Jenis Barang

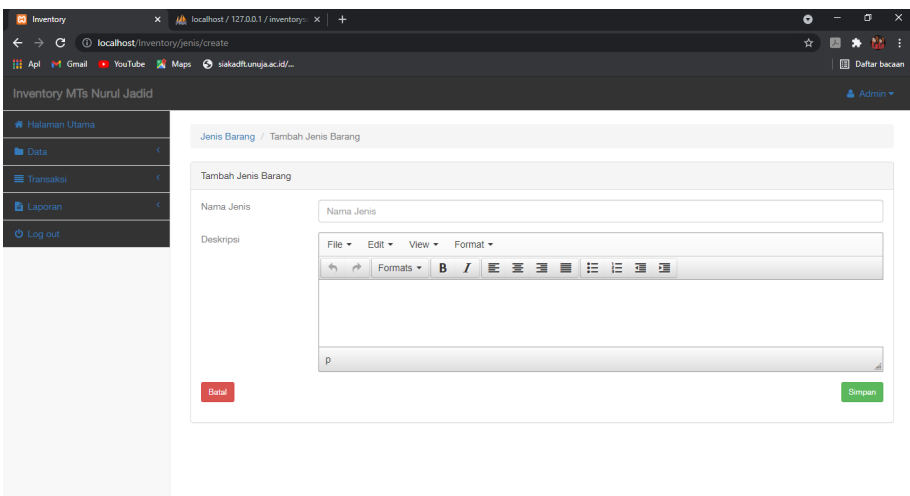

# Gambar 4.31 Tampilan Dat Jenis Barang **Segmen program 4.8** Views Jenis Create

```
div class="row">
  \langlediv class="col-lg-12">\langlebr />
      <ol class="breadcrumb">
<li><a href="<?php echo base_url('users/create'); ?>">Jenis Barang</a></li>
        <li class="active">Tambah Jenis Barang</li>
     \langleol
      <?php
        echo validation_errors();
        //buat message nis
        if(!empty($message)) {
        echo $message;
        }
      ?>
<div class="row">
   <div class="col-lg-12">
      <div class="panel panel-default">
        <div class="panel-heading">
                                          ICABLAN
           Tambah Jenis Barang
       \langlediv> <!-- /.panel-heading -->
        <div class="panel-body">
        <?php
           //validasi error upload
           if(!empty($error)) {
             echo $error;
           }
        ?>
```
9. Halaman Tampilan Pengguna

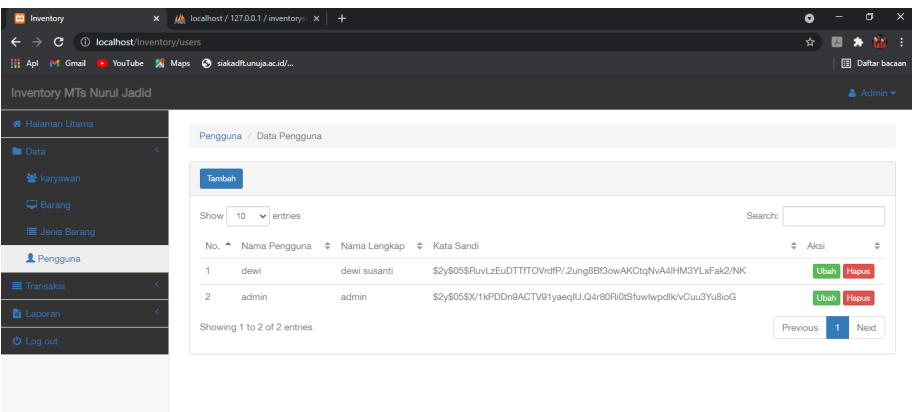

## Gambar 4.32 Tampilan Pengguna **Segmen program 4.9** Views Uesr Data

```
<div class="row">
   <div class="col-lg-12"><br />
     <ol class="breadcrumb">
        <li><a href="<?php echo base_url('users'); ?>">Pengguna</a></li>
        <li class="active">Data Pengguna</li>
    \langle 0| <?php
        if(!empty($message)) {
          echo $message;
 }
     ?>
<div class="row">
   <div class="col-lg-12">
     <div class="panel panel-default">
        <div class="panel-heading">
<?php echo anchor('users/create', 'Tambah', array('class' => 'btn btn-primary btn-sm')); ?>
       \langlediv>
        <div class="panel-body">
<table width="100%" class="table table-hover" id="dataTables-example">
                   <thead>
                      <tr>&lt;td>No.<~</td> <td>Nama Pengguna</td>
                         <td>Nama Lengkap</td>
                         <td>Kata Sandi</td>
                        <td>Aksi</td>
                      \langle tr>
                   \langlethead\rangle10. Halaman Tampilan Tambah Pengguna
```
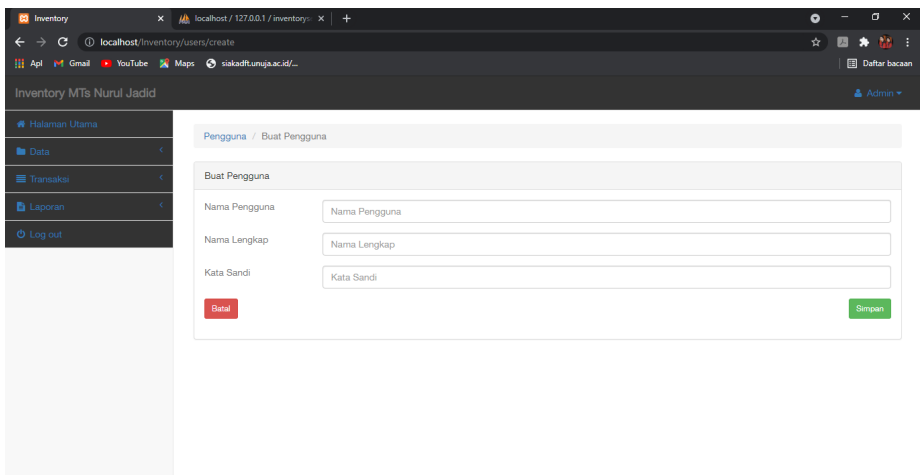

# Gambar 4.33 Tampilan Tambah Pengguna **Segmen program 4.10** Views User Create

```
<div class="col-lg-12"><br />
     <ol class="breadcrumb">
        <li><a href="<?php echo base_url('users/create'); ?>">Pengguna</a></li>
        <li class="active">Buat Pengguna</li>
    \langle 0| <?php
        echo validation_errors();
        //buat message nis
        if(!empty($message)) {
        echo $message;
        }
     ?>
<div class="panel-heading">
          Buat Pengguna
       \langlediv\rangle <!-- /.panel-heading -->
        <div class="panel-body">
                                   PROBOT
       <?php
          //validasi error upload
          if(!empty($error)) {
             echo $error;
          }
```
# 11. Halaman Tampilan Transaksi Peminjaman

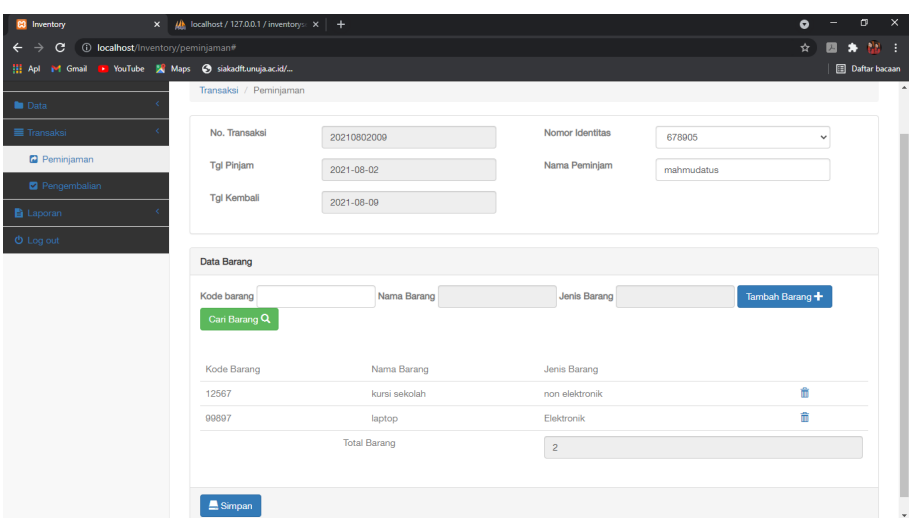

# Gambar 4.34 Tampilan Transaksi Peminjaman **Segmen program 4.11** Views Peminjaman Data

```
<div class="col-lg-12"><br />
      <ol class="breadcrumb">
        <li><a href="<?php echo base_url('peminjaman'); ?>">Transaksi</a></li>
        <li class="active">Peminjaman</li>
     \langle 0| \rangle <?php
if(!empty($message)) {
         echo $message} ?>
<div class="form-group">
  <label class="col-lg-4 ">No. Transaksi</label>
                  <div class="col-lg-7">
<input type="text" id="no_transaksi" name="no_transaksi" class="form-control" value="<?
php echo $autonumber ?>" readonly="readonly">
                 \langlediv>
                <div class="form-group">
                  <label class="col-lg-4 ">Tgl Pinjam</label>
                  <div class="col-lg-7">
                     <input type="text" id="tgl_pinjam" name="tgl_pinjam" class="form-
control" value="<?php
                     echo $tglpinjam; ?>" readonly="readonly">
                 \langlediv\rangle
```
# 12. Halaman Tampilan Transaksi Pengembalian

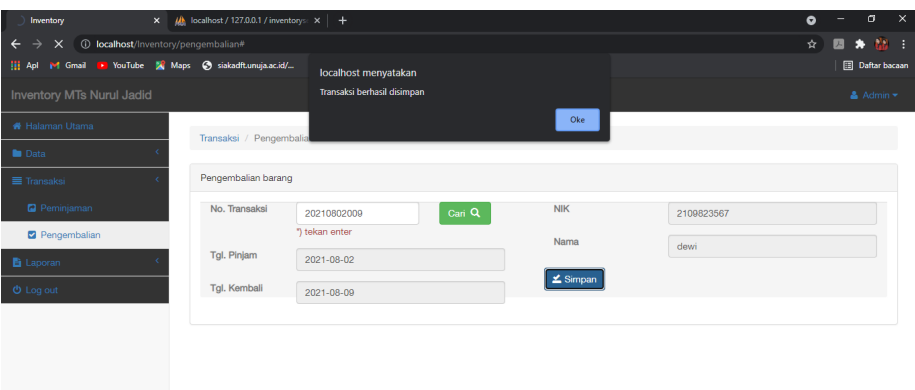

Gambar 4.35 Tampilan Transaksi Pengembalian **Segmen program 4.12** Views Pengembalian Data

```
div class="col-lg-12"><br/>>br />
      <ol class="breadcrumb">
       <li><a href="<?php echo base_url('pengembalian'); ?>">Transaksi</a></li>
        <li class="active">Pengembalian</li>
     \langle 0|\langlediv>
<div class="panel-body">
           <form class="form-horizontal" action="" method="post">
             <div class="col-md-6">
                <div class="form-group">
                  <label class="col-lg-3 ">No. Transaksi</label>
                  <div class="col-lg-5">
                     <input type="text" name="no_transaksi" id="no_transaksi" class="form-
control">
<span class="text-danger">*) tekan enter</span>
                 \langlediv> <div class="col-lg-2">
                    <a href="#" class="btn btn-success" id="cari_nik"> Cari &nbsp;<i
class="glyphicon glyphicon-search"></i>&nbsp;</a>
                 \langlediv>
               \langlediv>
```
### 13. Halaman Laporan Peminjaman

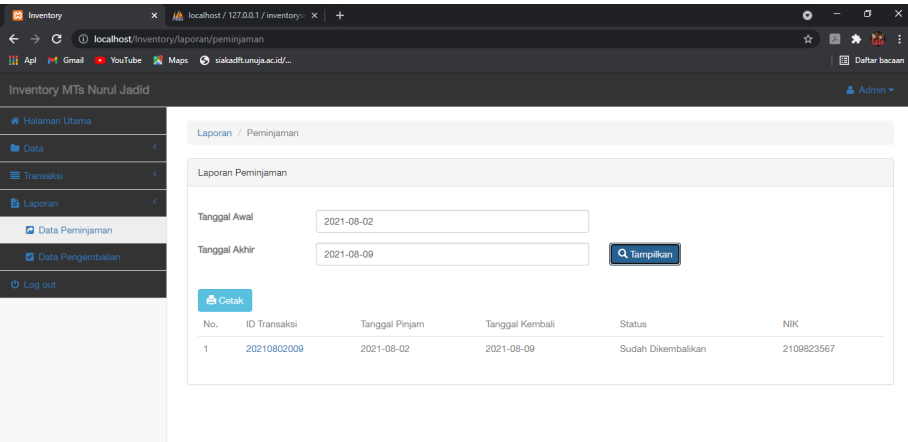

Gambar 4.36 Tampilan Laporan Peminjman **Segmen program 4.13** Views Laporan Peminjaman

```
<style>
   div#loader {
     text-align: center;
     z-index: 9999; }
</style>
<div class="row">
   <div class="col-lg-12"><br />
      <ol class="breadcrumb">
        <li><a href="<?php echo base_url('laporan/peminjaman'); ?>">Laporan</a></li>
        <li class="active">Peminjaman</li> </ol>
<div class="form-horizontal">
             <div class="form-group">
               <label class="col-lg-2">Tanggal Awal</label>
                <div class="col-lg-5">
       <input type="text" id="tanggal1" class="form-control">
               \langlediv>
            \langlediv>
<div class="form-group">
                <label class="col-lg-2">Tanggal Akhir</label>
                <div class="col-lg-5">
  <input type="text" id="tanggal2" class="form-control">
               \langlediv>
```
### 14. Halaman Laporan Pengembalian

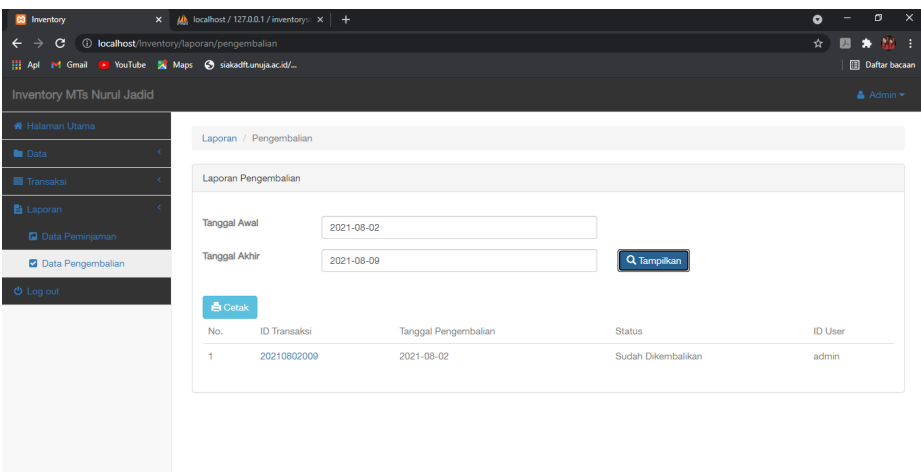

### Gambar 4.37 Tampilan Laporan pengembalian **Segmen program 4.14** Views Laporan Pengembalian

```
style>
   div#loader {
     text-align: center;
     z-index: 9999;}
</style>
<div class="row">
   <div class="col-lg-12"><br />
      <ol class="breadcrumb">
<li><a href="<?php echo base_url('laporan/pengembalian'); ?>">Laporan</a></li>
        <li class="active">Pengembalian</li>
     </ol>\langlediv>
<div class="form-horizontal">
             <div class="form-group">
                <label class="col-lg-2">Tanggal Awal</label>
                <div class="col-lg-5">
<input type="text" id="tanggal1" class="form-control">
               \langlediv>
            \langlediv>
             <div class="form-group">
                <label class="col-lg-2">Tanggal Akhir</label>
                <div class="col-lg-5">
       <input type="text" id="tanggal2" class="form-control">
               \langlediv>
                <div class="col-lg-4">
                  <button id="tampilkan" class="btn btn-primary"><i class="glyphicon 
glyphicon-search"></i>Tampilkan</button>
               \langlediv>
            \langlediv>
```
### **4.3.4 Hasil Pengujian**

Setelah beberapa tahapan sudah selesai dilakukan termasuk tahapan implementasi, maka tahapan berikutnya adalah pengujian terjadap sistem yang telah diterapkan dalam bentuk implementasi. Pengujian pada sistem ini menggunakan metode black box. Berikut hasil uji coba :

# **a. Hasil Pengujian Internal**

Adapun pengujian yang lebih tertuju pada bagian fungsional, adapun hasil pengujian blacbox pada tabel dibawah ini.<br>1.7 Pengujian Internal *Black Box Testing* 

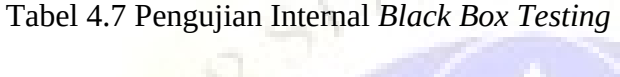

١.

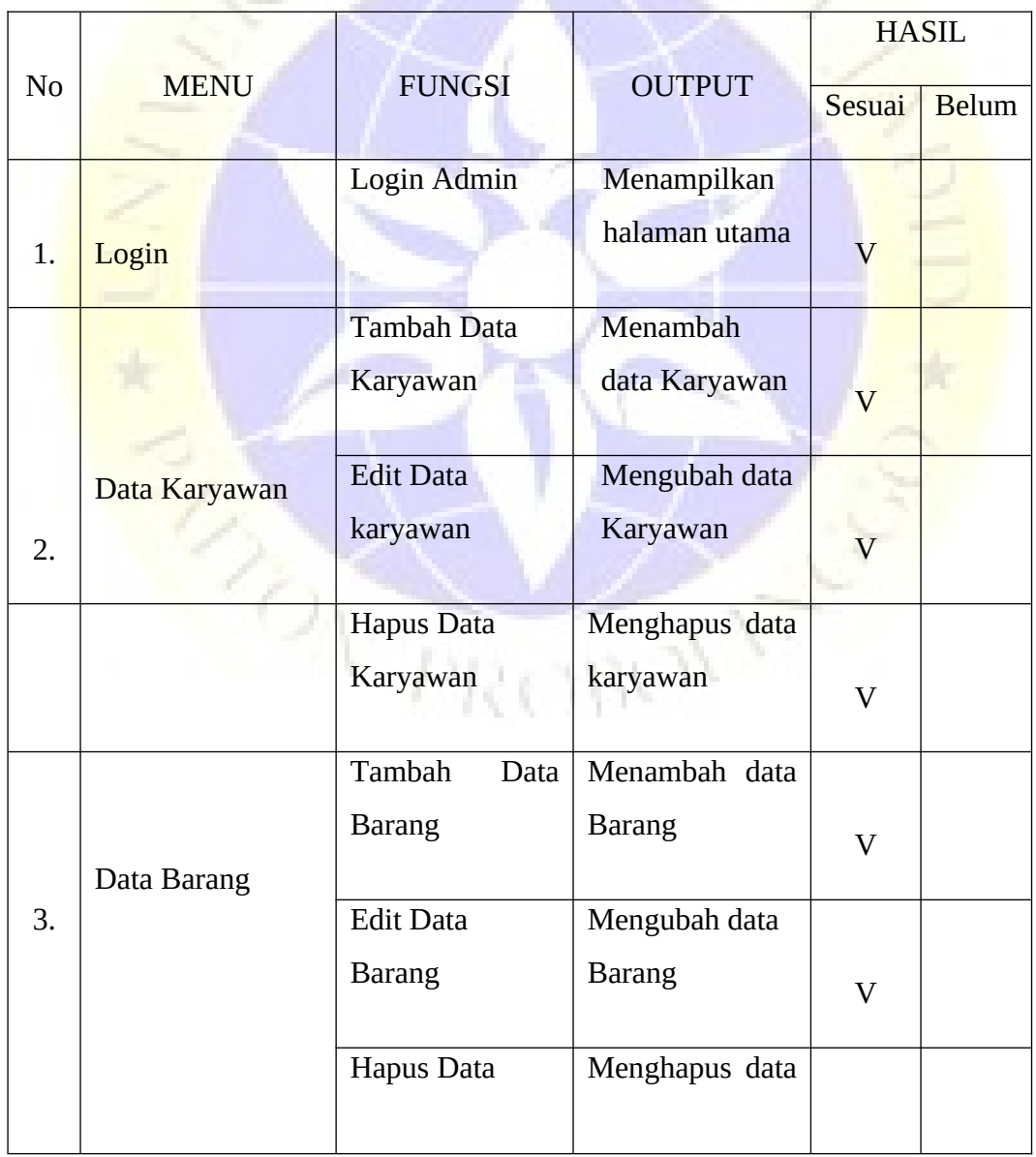

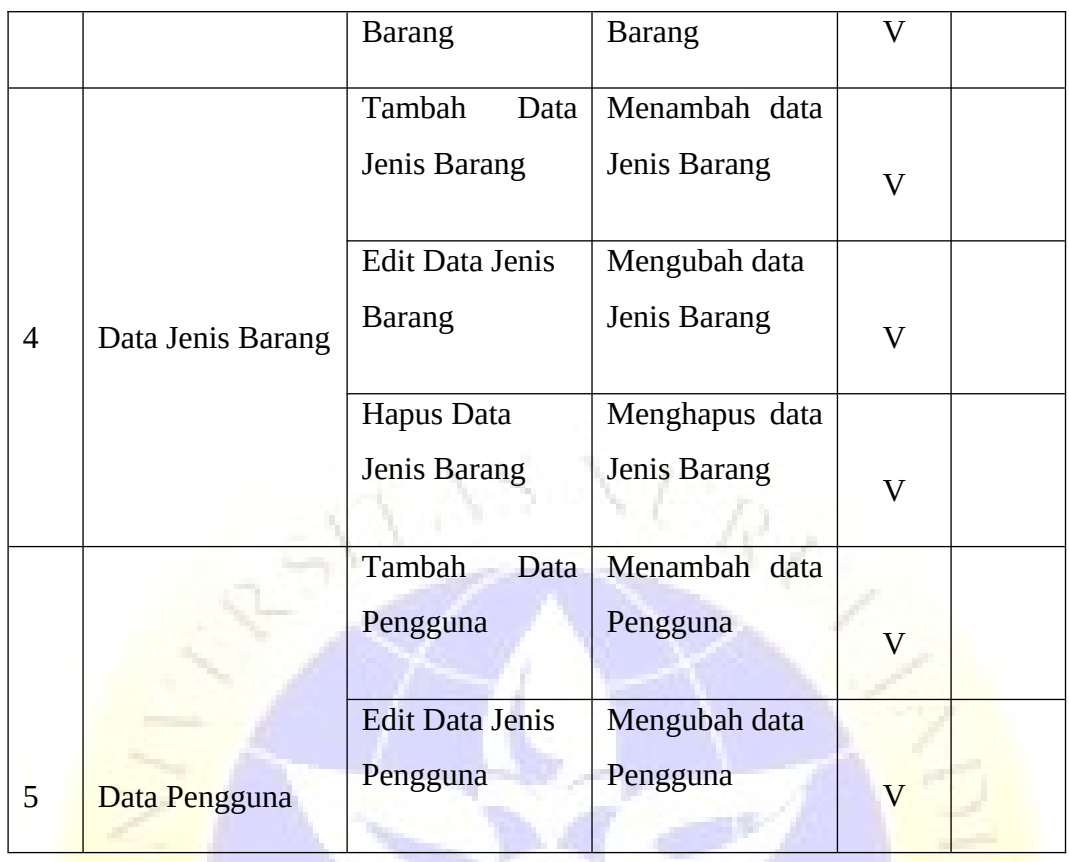

# Tabel 4.8 Pengujian Internal *Black Box Testing* (Lanjutan)

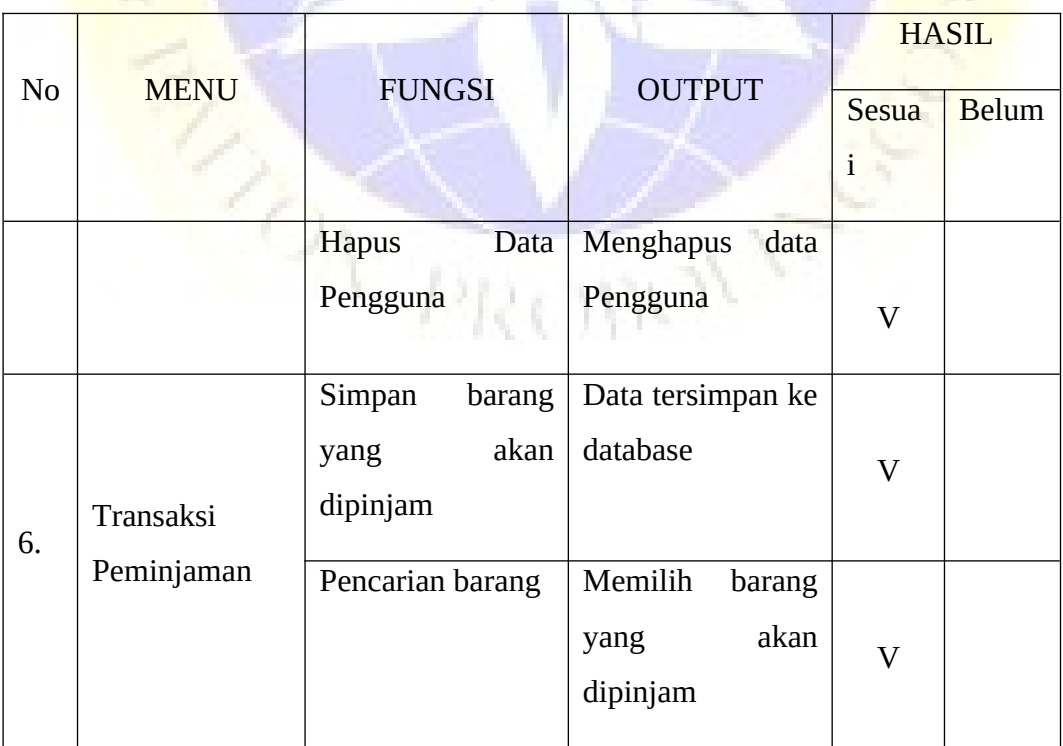

Ħ

Q. a.

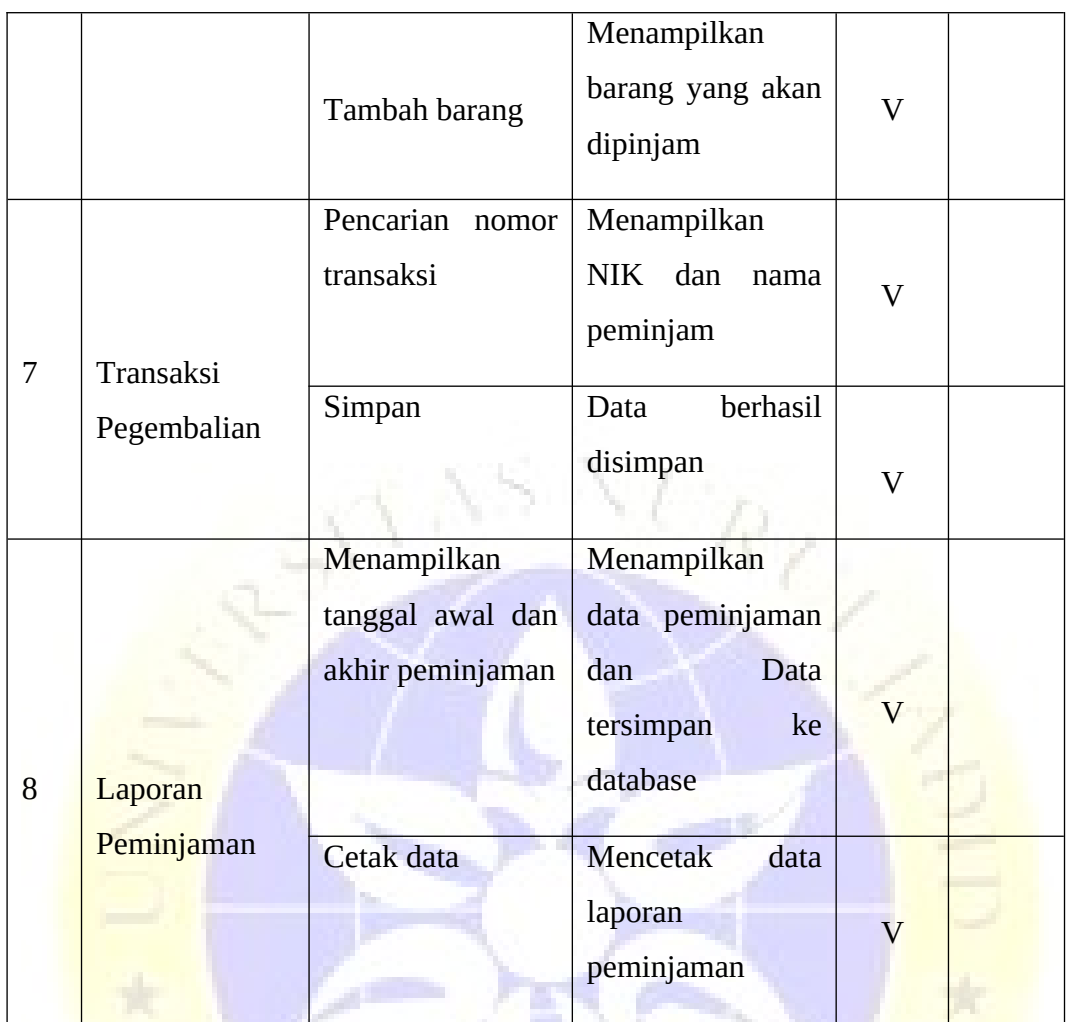

Tabel 4.9 Pengujian Internal *Black Box Testing* (Lanjutan)

 $\mathbb{Z}$ 

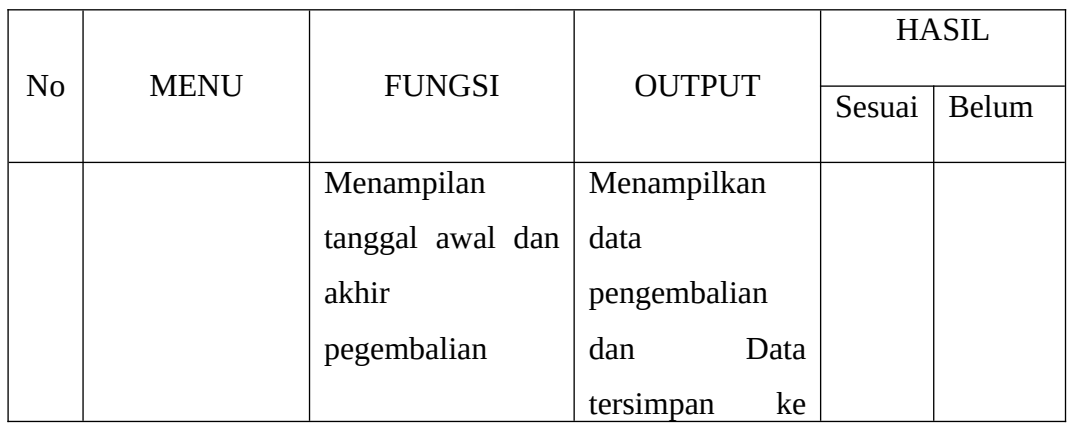

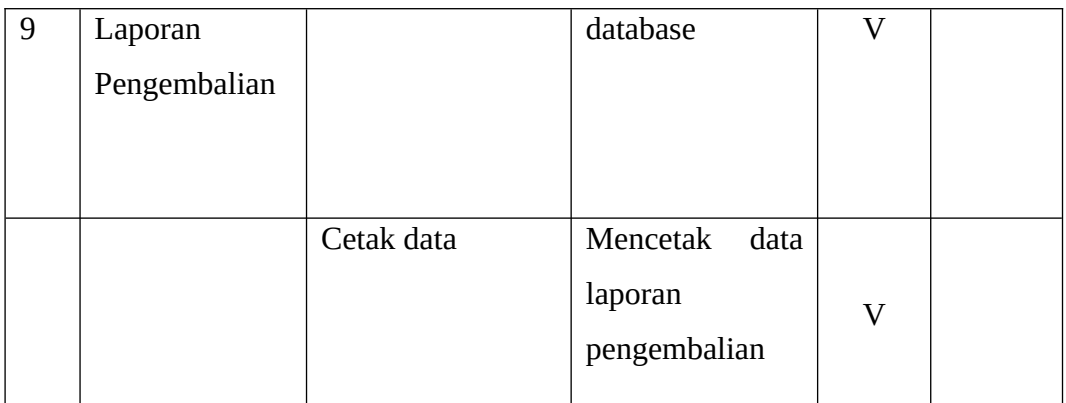

# **b. Hasil Pengujian Eksternal dengan kuisioner**

Angket diberikan 10 responden yang berperan sebagai kepala sarana prasarana dan karyawan MTs Nurul Jadid. Berikut rincian perhitungan point dari pertanyaan 1 sampai 4:

# Tabel 4.10 Hasil Pengujian Eksternal

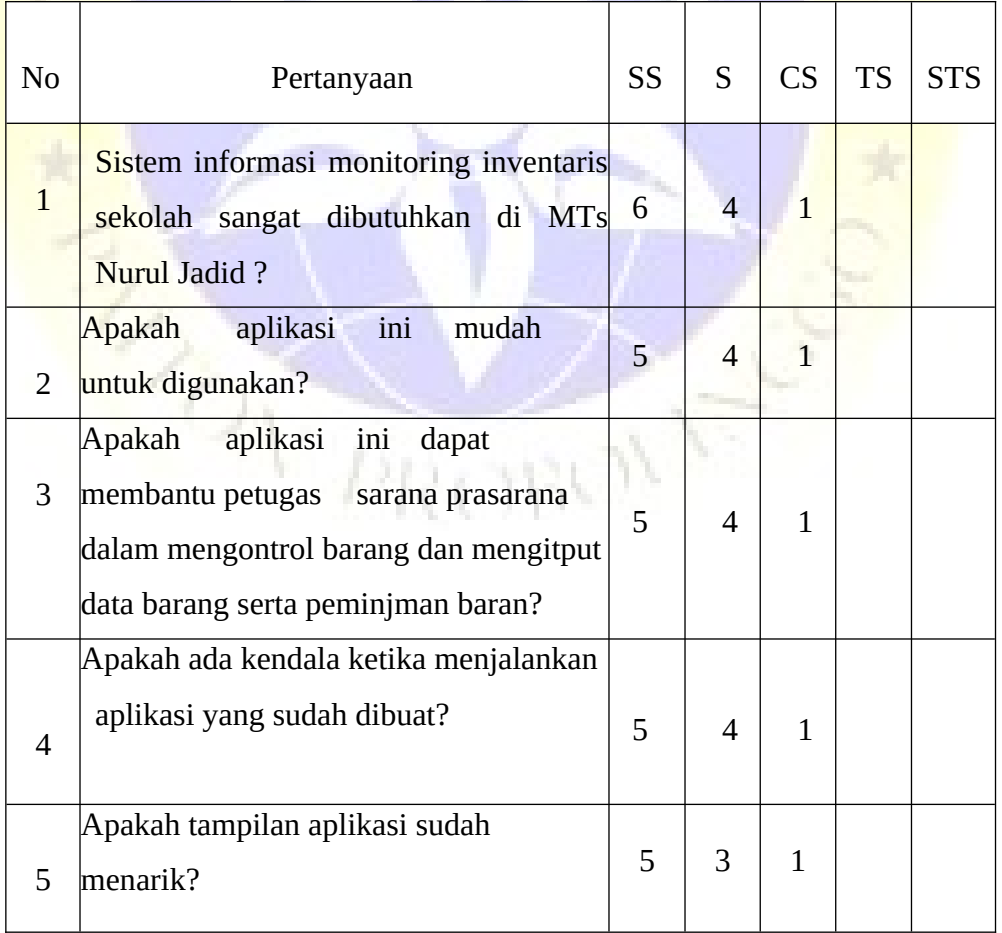

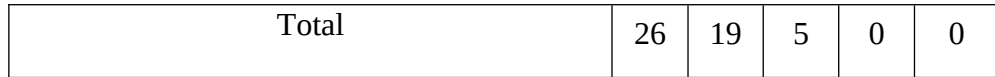

**Perhitungan pertama dimulai dengan**

 $T = Total$  jumlah responden yang memilih

 $P_n$  = Pilihan angka skor likert

- a. Responden yang menjawab Sangat Setuju (skor 5) = 26 \* 5 = 130
- b. Responden yang menjawab Setuju (skor 4) =  $19 * 4 = 76$
- c. Responden yang menjawab Cukup Setuju (skor 3) = 5 \* 3 = 15
- d. Responden yang menjawab Kurang Setuju (skor 2) =  $0 * 2 = 0$
- e. Responden yang menjawab Sangat Tidak Setuju (skor 1) =  $0 * 1 = 0$

```
Total skor dari hasil penjumlahan = 130 + 76 + 15 = 221
```
# **Interpretasi Skor Perhitungan**

Skor ideal = Jumlah pertanyaan \* Jumlah responden  $\rightarrow$  5 \* 10 = 50  $Y = Skor$  tertinggi *likert* \* skor ideal  $\rightarrow$  5 x 50 = 250

Selanjutnya mencari jarak interval (rentang jarak) dan interpretasi persen agar mengetahui penilaian dengan metode mencari interval skor persen.

Rumus Interval = 100 / jumlah pilihan skor *likert*

 $= 100 / 5$  $= 20$ 

Jadi, jarak interval dari yang terendah 0% sampai tertinggi (100%) adalah 20. Berikut tabel interval dengan jarak 20 dari terendah (0%) hingga tertinggi (100%).

Tabel 4.11. Interval

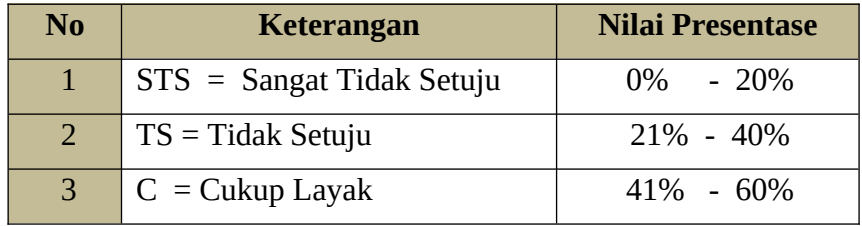

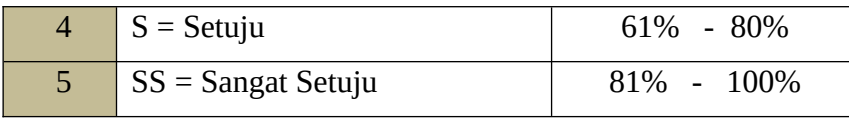

Perhitungan akhir dilakukan dengan menggunakan **Rumus Index %.**

Runs Index 
$$
\% = \frac{\text{Total skor}}{\text{Y}} \times 100
$$

\n
$$
= \frac{221}{250} \times 100 = 88.4 \%
$$

Jadi, hasil tersebut menunjukkan bahwa 88,4% pengguna **sangat setuju** dengan adanya sistem informasi monitoring sekolah di MTs Nurul Jadid berbasis web yang mampu mempermudah dalam mencari data barang, kode barang dan pengontrolan peminjaman barang serta perpindahan barang.

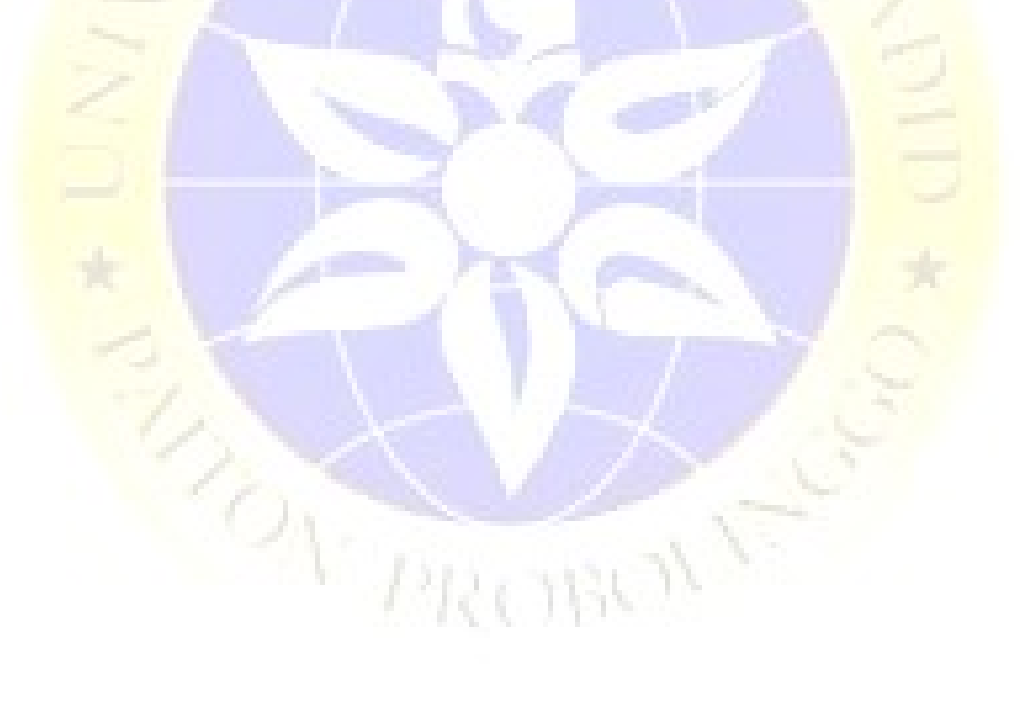